## **Dell S3422DWG**

دليل المستخدم

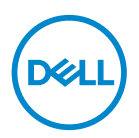

**طراز الشاشة: DWG3422S الطراز التنظيمي: DWGc3422S**

**مالحظة: تشير المالحظة إلى معلومات هامة تساعدك في االستخدام األفضل للكمبيوتر. تنبيه: يشير التنبيه إلى إمكانية حدوث تلف باألجزاء المادية أو فقدان البيانات في حالة عدم اتباع التعليمات. تحذير: يشير التحذير إلى إمكانية تلف الممتلكات أو اإلصابة الشخصية أو الوفاة.**

© حقوق الطبع والنشر عام 2021 لشركة .Inc Dell أو الشركات التابعة لها. جميع الحقوق محفوظة. تعد Dell وEMC هما العالمتين التجاريتين لشركة .Inc Dell أو الشركات التابعة لها. أما العالمات التجارية األخرى فهي ملك ألصحابها.

 $\cdot \circ$  –  $\cdot \cdot \cdot \cdot \cdot$ 

النسخة المنقحة 00A

DELL

**2** │

# **المحتويات**

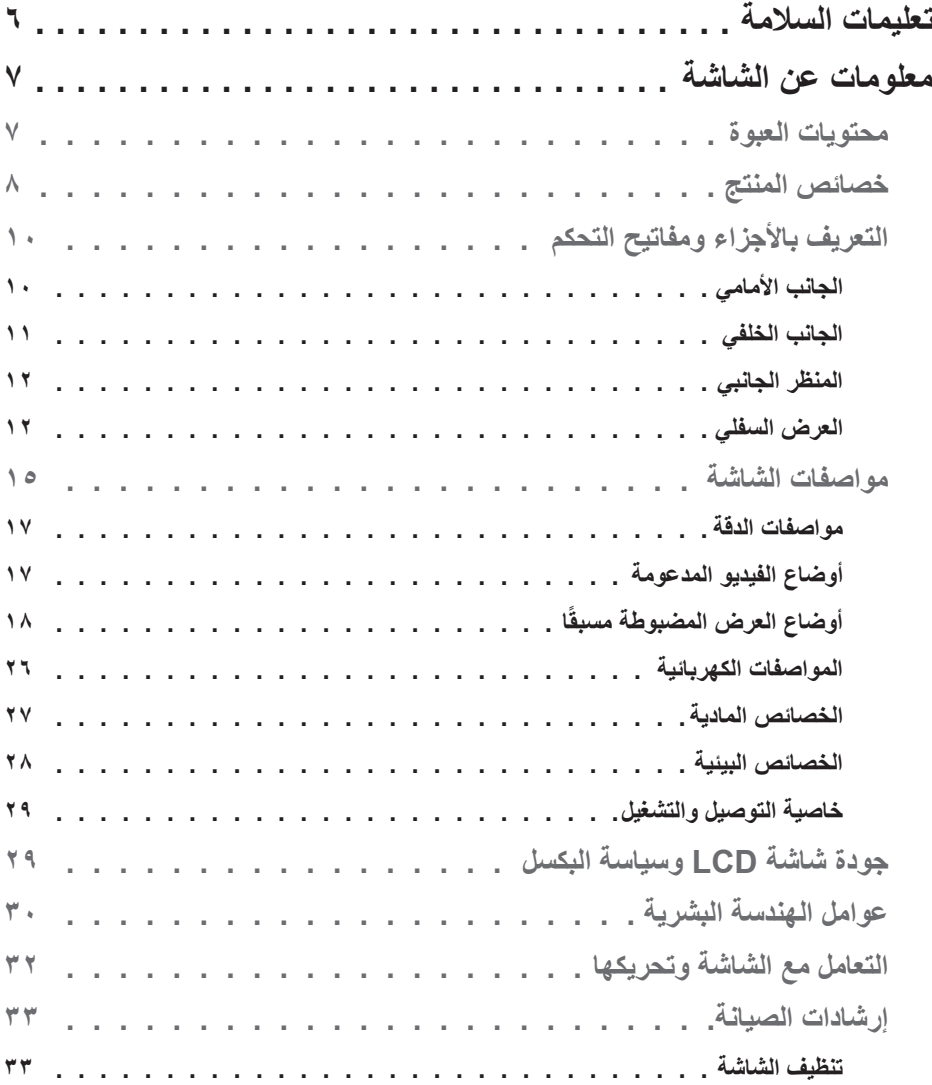

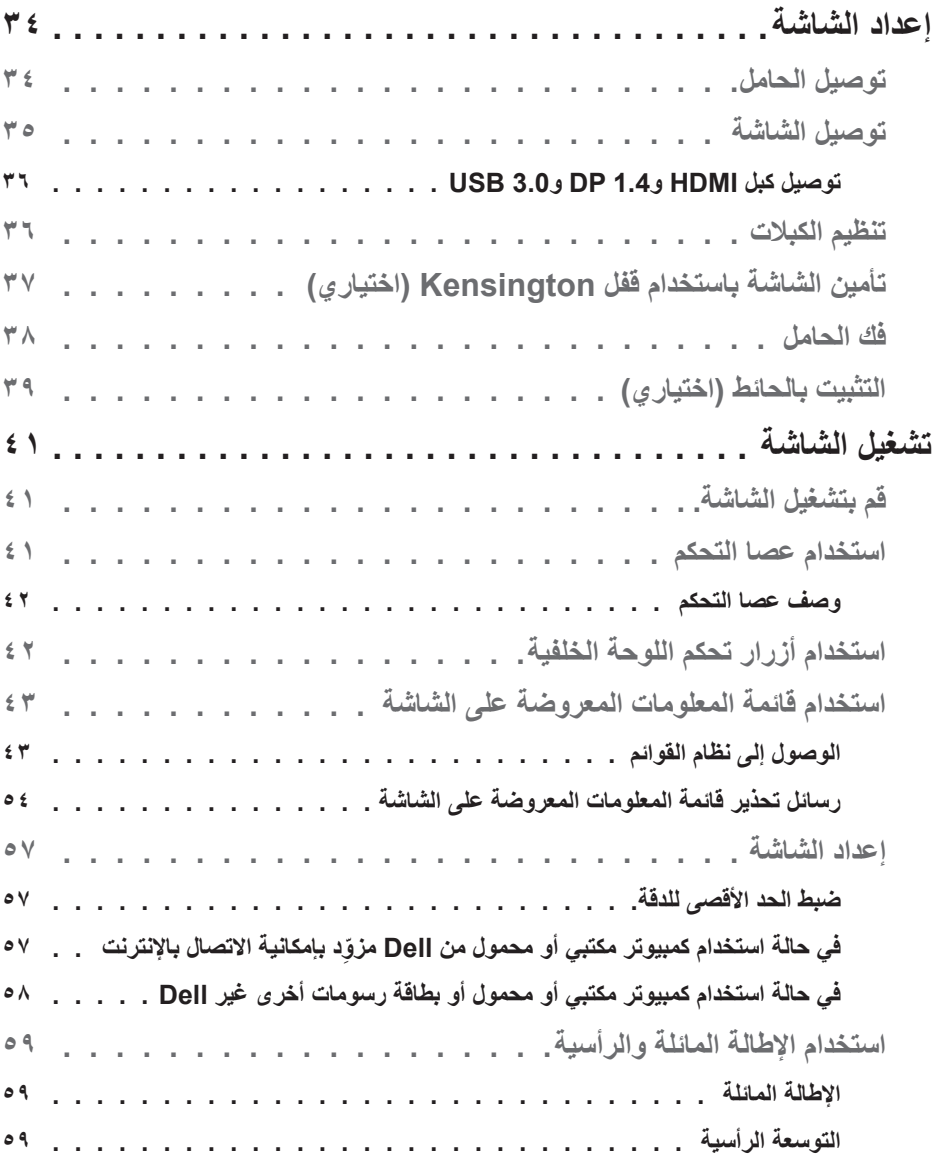

(dell)

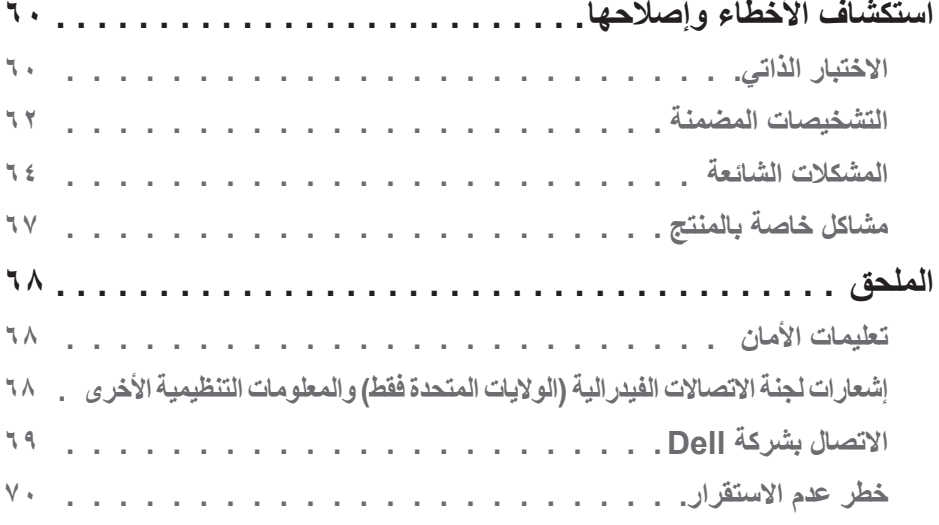

 $\left($ DELL

### **تعليمات السالمة**

<span id="page-5-0"></span>**تنبيه: قد يؤدي استخدام عناصر تحكم أو عمليات ضبط أو إجراءات أخرى غير تلك المحددة في هذه الوثيقة إلى التعرض لصدمة و/أو مخاطر كهربائية و/أو مخاطر ميكانيكية.**

- ضع الشاشة على سطح صلب وتعامل معها بعناية؛ فالشاشة سهلة الكسر، وقد تتلف إذا سقطت أو اصطدمت بحدة.
- ً تأكد دائما من ضبط التقديرات الكهربائية للشاشة بحيث تعمل من خالل التيار المتردد المتوفر في المكان الذي توجد فيه.
- ابقِ الشاشة في درجة حرارة الغرفة؛ فقد تؤثر البرودة أو الحرارة الزائدة تأثيرًا سلبيًا على الكريستال السائل بالشاشة. ِ
- ِّ ال تعرض الشاشة الهتزاز جسيم أو ظروف تصادم شديد. على سبيل المثال: ال تضع الشاشة داخل صندوق األمتعة بسيارة.
	- افصل الشاشة عندما تنوي تركها دون استخدام لفترة زمنية طويلة.
	- لتجنب حدوث صدمة كهربائية، ال تحاول إزالة أي غطاء أو لمس الشاشة من الداخل.

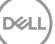

## **معلومات عن الشاشة**

### **محتويات العبوة**

<span id="page-6-0"></span>يرجى العلم بأنه يتم شحن الشاشة مرفقًا معها المكونات الموضحة أدناه. تأكد من استلام جميع هذه العناصر وفي حال فقدان أي منها، يرجى الرجوع إلى [االتصال بشركة](#page-68-1) Dell للحصول على مزيد من المعلومات.

**مالحظة: بعض العناصر قد تكون اختيارية وقد ال يتم شحنها مع الشاشة. قد تكون بعض المزايا أو الوسائط غير متاحة في بلدان معينة.**

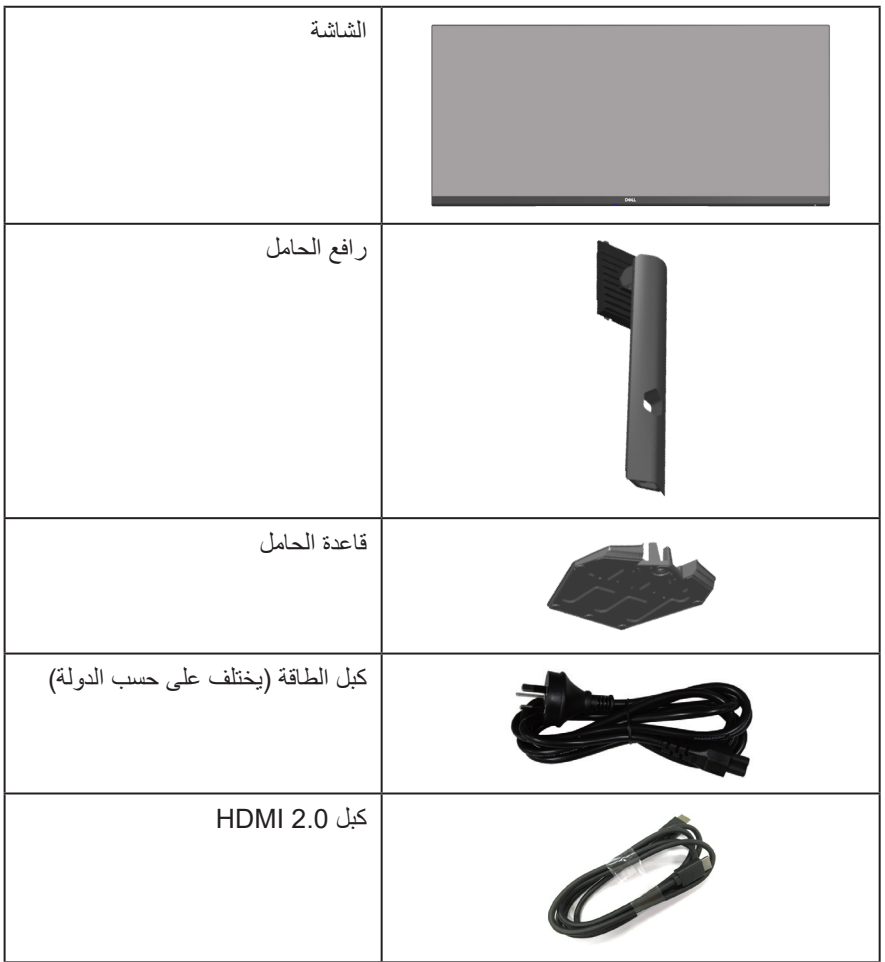

(dell

<span id="page-7-0"></span>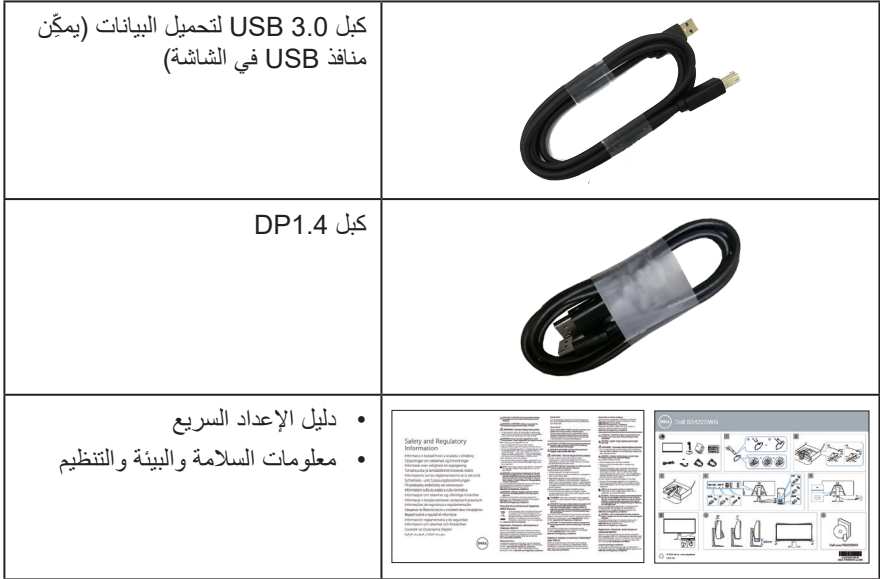

### **خصائص المنتج**

تتميز شاشة DWG3422S Dell بمصفوفة نشطة وترانزيستور رقيق الطبقات )TFT )وشاشة كريستال سائل )LCD )وخاصية مقاومة الكهرباء الساكنة، وإضاءة خلفية بمصابيح LED. ومن بين الخصائص التي تتميز بها الشاشة:

- مسلحة مشاهدة ٨٦,٤٢ سم (٣٤,٠ بوصة) (مقيسة قطريًا). دقة ٢٤٤٠ × ١٤٤٠، مع دعم الشاشة الكاملة لدر جات الدقة الأقل.
- دعم معدلي التحديث العاليين 100 هرتز و144 هرتز وزمن استجابة سريع 1 مللي ثانية في وضع MPRT )زمن استجابة الصور المتحركة(.

**مالحظة: يمكن الوصول إلى 1 مللي ثانية في وضع MPRT( زمن استجابة الصور المتحركة( لتقليل التشوه المرئي أثناء الحركة وزيادة استجابة الصورة. لكن ذلك قد يؤدي إلى ظهور بعض العناصر المرئية القليلة والملحوظة ً في الصورة. ونظرا الختالف متطلبات إعداد كل نظام على حدة واختالف احتياجات كل مستخدم عن اآلخر، نوصي المستخدمين بتجربة األوضاع المختلفة إليجاد اإلعداد المناسب لكل منهم.**

- تقنية Pro Premium™ FreeSync AMD لمنع ظهور تمزق وتشويش في الشاشة، وضع HDR )النطاق الديناميكي العالي( بزمن انتقال منخفض.
	- سلسلة ألوان كاملة sRGB بنسبة 99% و 90% 3P-DCI
		- $VESA$  DisplayHDR™ 400  $\cdot$
		- إمكانية دعم معدل التحديث المتغير لوحدة األلعاب.
			- االتصال الرقمي عبر DP وHDMI.

.<br>D&Ll

- َّ مزودة بمنفذ USB SuperSpeed واحد من نوع B بسرعة فائقة 5 جيجابت في الثانية )3.2 USB 1Gen )لتحميل البيانات، ومنفذ USB SuperSpeed واحد من نوع A بسرعة فائقة 5 جيجابت في الثانية )1Gen 3.2 USB )لتنزيل البيانات مع ميزة شحن الطاقة، وثالثة منافذ USB SuperSpeed من نوع A بسرعة فائقة 5 جيجابت في الثانية )1Gen 3.2 USB )لتنزيل البيانات.
	- إمكانية التوصيل والتشغيل الفوري إذا كان الكمبيوتر يدعمها.
	- تعديالت من خالل التعليمات المعروضة على الشاشة لسهولة التثبيت وتحسين الشاشة.
	- حامل قابل للفك والتركيب وفتحات تثبيت 100 مم متوافقة مع معايير جمعية معايير إلكترونيات الفيديو )TMVESA )لتوفير حلول مرنة للتثبيت.
		- إمكانية تعديل مستويات اإلمالة والدوران واالرتفاع.
			- فتحة قفل أمان.
			- ≥0.3 وات في وضع االستعداد
			- دعم Manager Display Dell.
		- احصل على الراحة المثلى لعينيك من خالل شاشة خالية من االرتعاش وميزة المشاهدة المريحة "ComfortView "التي تقلل انبعاث الضوء األزرق إلى أدنى حد.

**تحذير**: **قد تتسبب اآلثار طويلة المدى النبعاث الضوء األزرق من الشاشة في حدوث أضرار بالعين، بما في ذلك إرهاق العين وإجهاد العين الرقمي وما إلى ذلك. تم تصميم خاصية ComfortView لتقليل كمية الضوء األزرق المنبعث من الشاشة لتوفير راحة أكبر للعينين.**

**تحذير**: **َّ إذا كان سلك الطاقة مزو ًد ُ ا بقابس ثالثي الش ِّ عب، فوص َّ ل السلك بمأخذ تيار كهربائي مؤرض (موصَّل بطرف أرضي) ثلاثي الشُعب. لا تعطِّل شعبة التأريض بسلك الطاقة من خلال تركيب مهايئ ثنائ***ي* **ُ الش ُ عب على سبيل المثال، فشعبة التأريض توفر ميزة مهمة للسالمة.**

**تحذير**: **الرجاء التأكد من أن نظام التوزيع في المبنى يوفر قاطع دائرة كهربائية بقدرة مقننة 120 أو 240 فولت، 20 أمبير )كحد أقصى(.**

**D**<sup></sup>

**التعريف باألجزاء ومفاتيح التحكم**

**الجانب األمامي**

<span id="page-9-0"></span>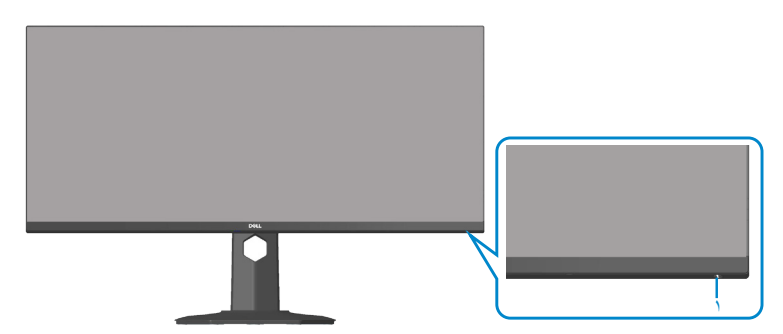

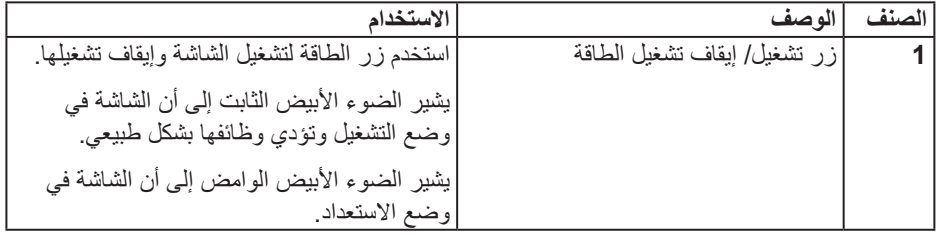

**الجانب الخلفي**

<span id="page-10-0"></span>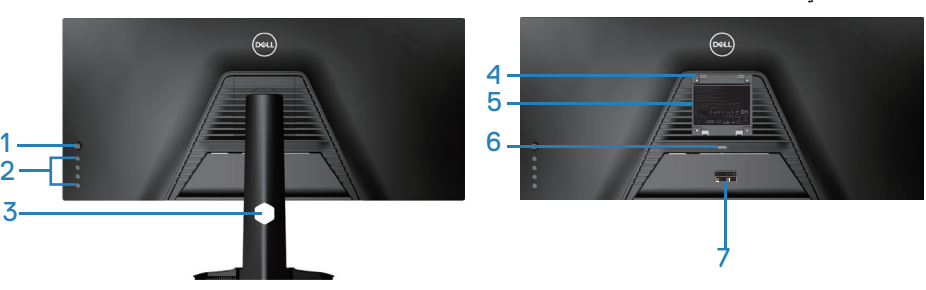

**منظر خلفي مع حامل الشاشة**

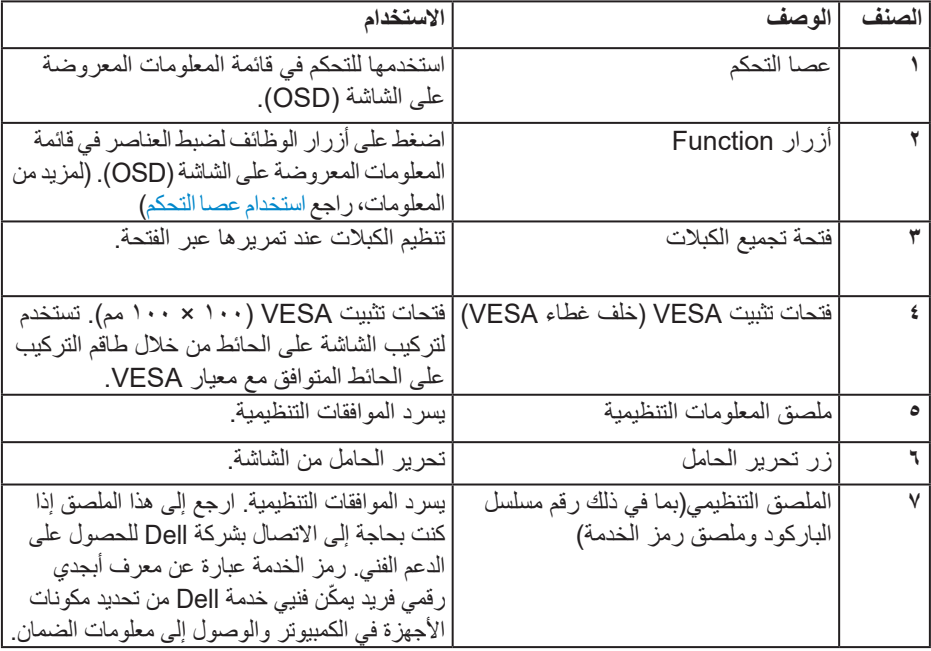

 $\int$ DELL

3

 $\frac{1}{2}$ 

**المنظر الجانبي**

<span id="page-11-0"></span>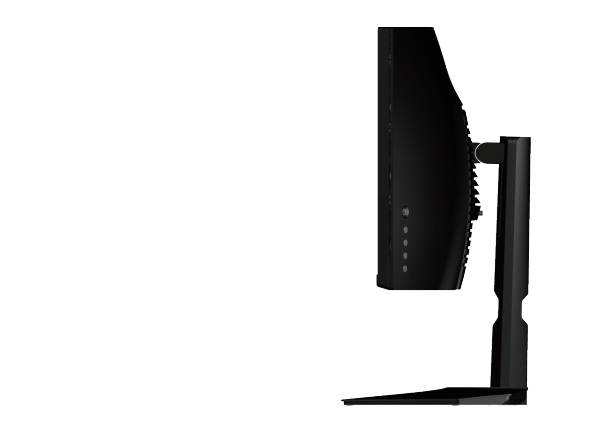

<span id="page-11-1"></span>**العرض السفلي**

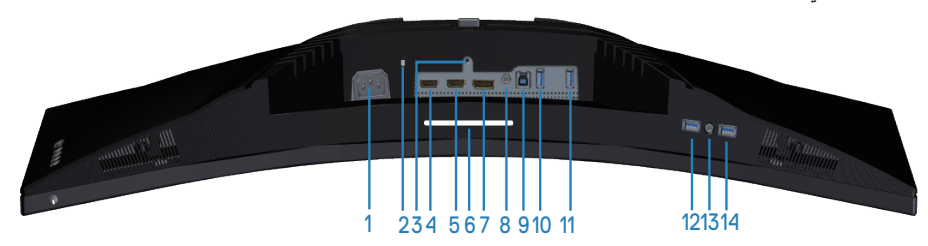

### **منظر للجزء السفلي بدون حامل الشاشة**

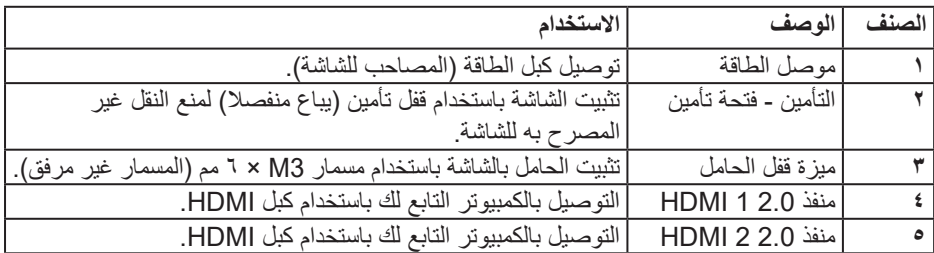

 $\int$ DELL

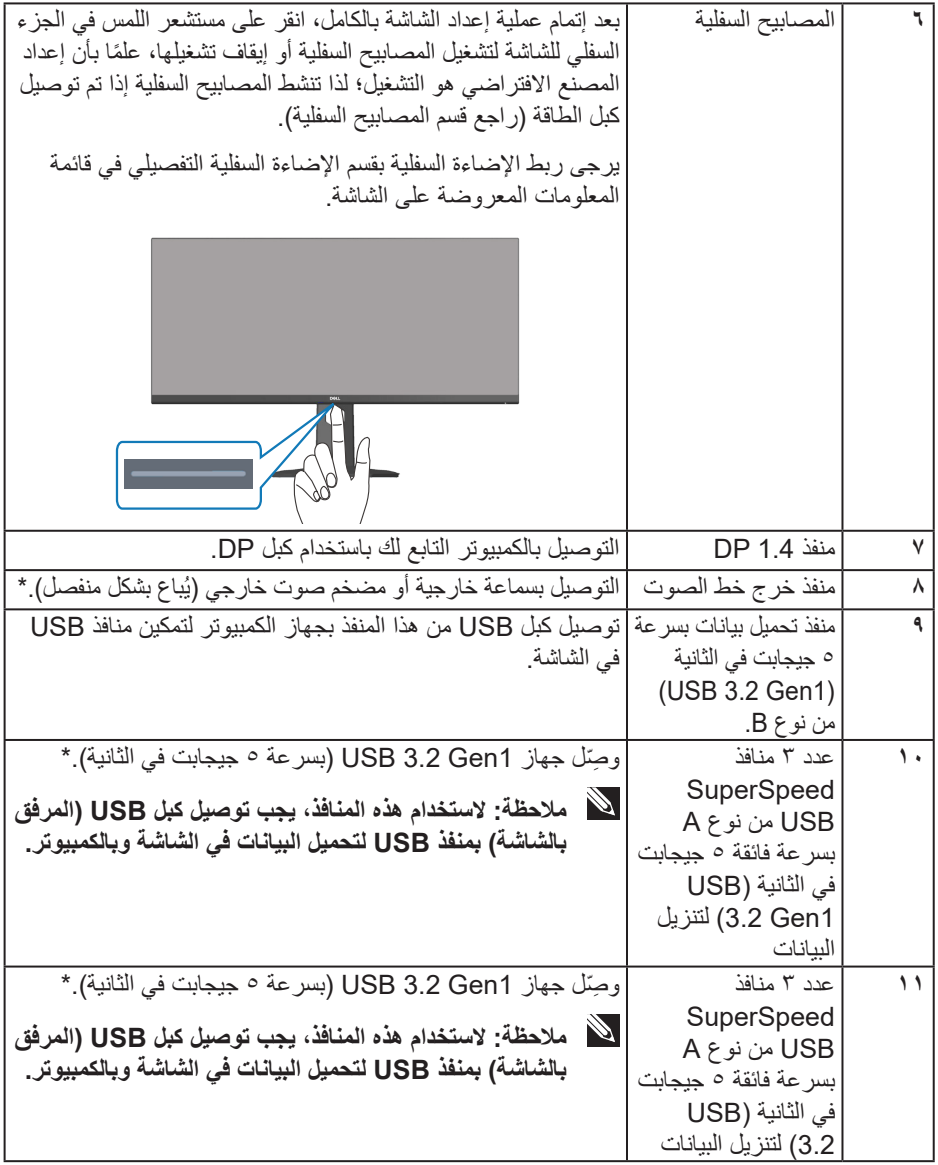

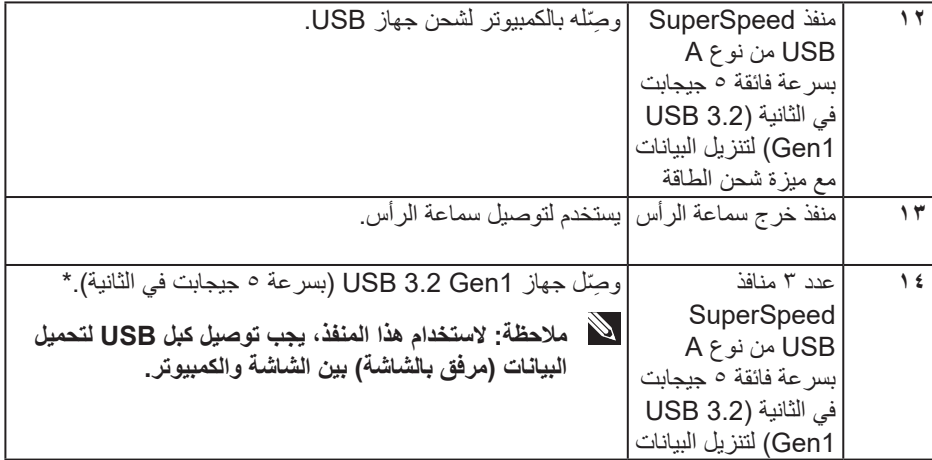

\*لتجنب تداخل اإلشارات عند توصيل جهاز USB السلكي بمنفذ USB لتنزيل البيانات، ال يوصى بتوصيل أي أجهزة USB أخرى بأي من المنافذ المجاورة.

**DELI** 

<span id="page-14-1"></span>**مواصفات الشاشة**

<span id="page-14-0"></span>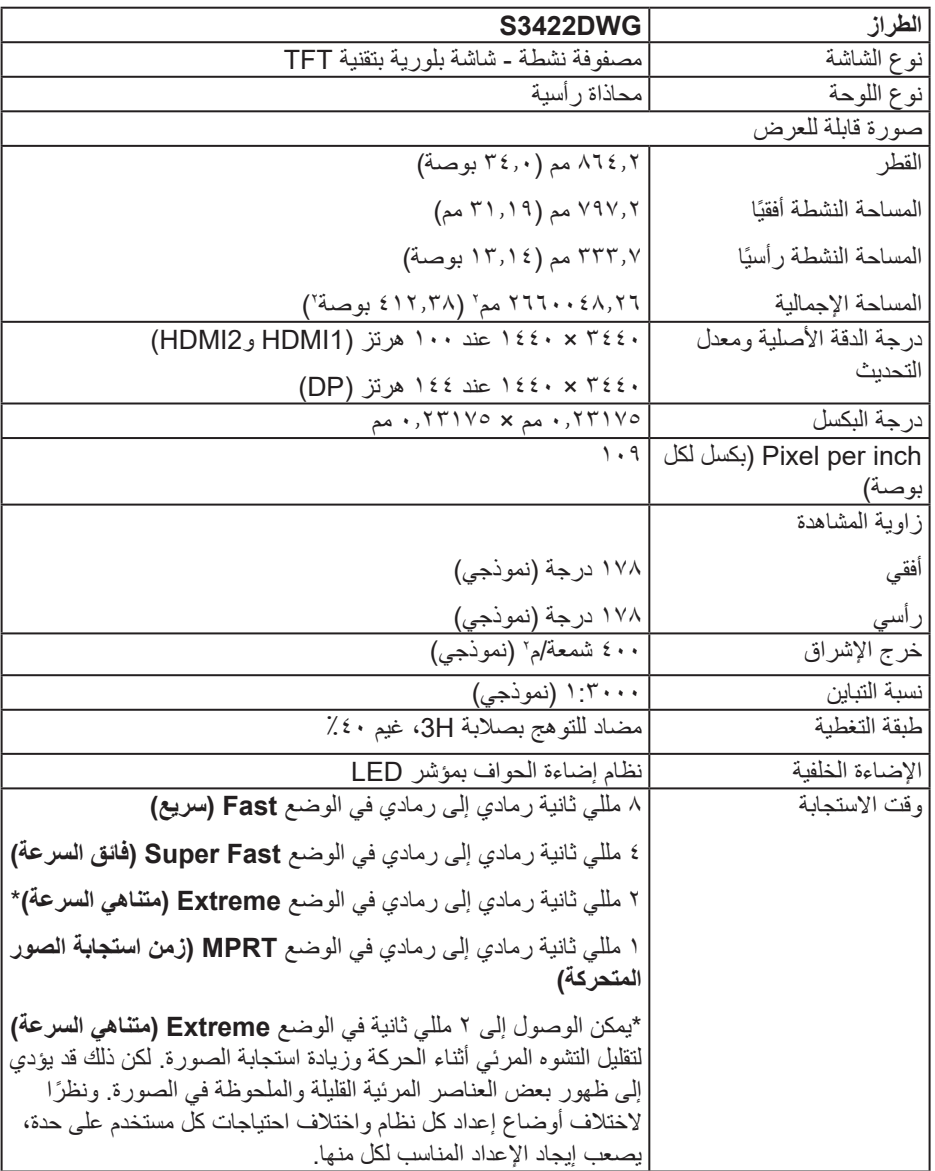

 $(PELL)$ 

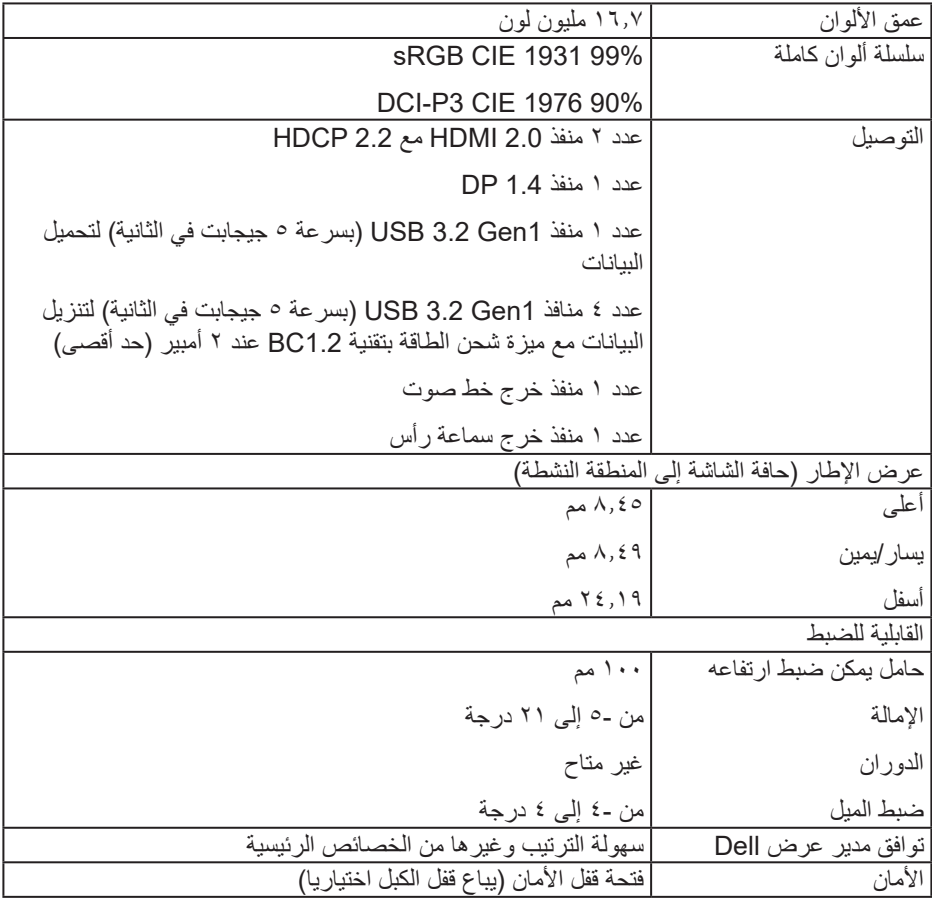

**مواصفات الدقة**

<span id="page-16-0"></span>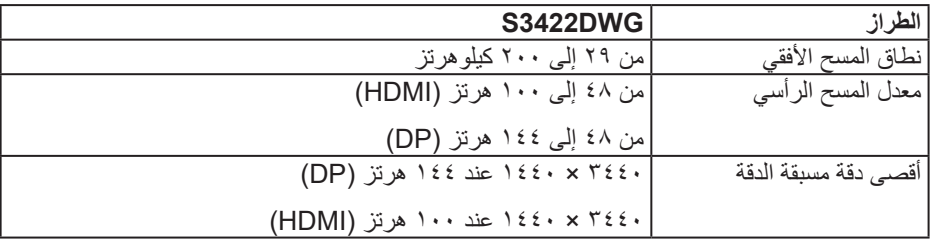

**أوضاع الفيديو المدعومة**

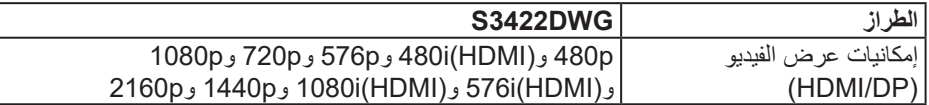

 $(PELL)$ 

### **ًا أوضاع العرض المضبوطة مسبق**

### **ًا أوضاع عرض HDR HDMI المضبوطة مسبق**

<span id="page-17-0"></span>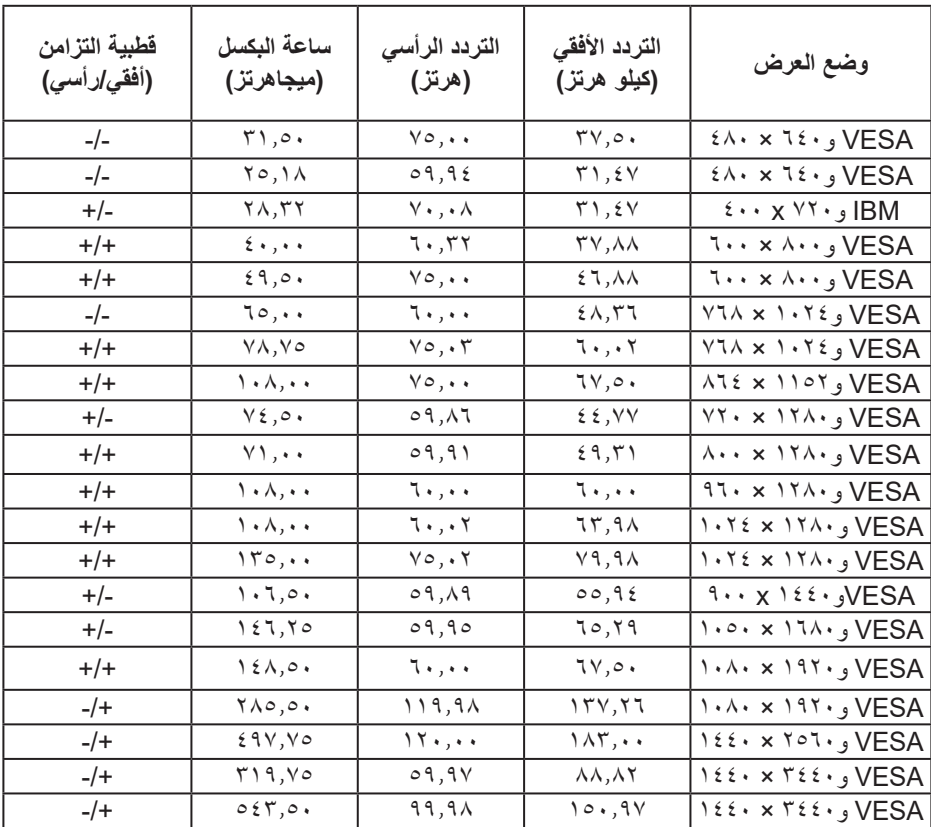

 $(\sim$ 

**ًا أوضاع عرض SDR HDMI المضبوطة مسبق**

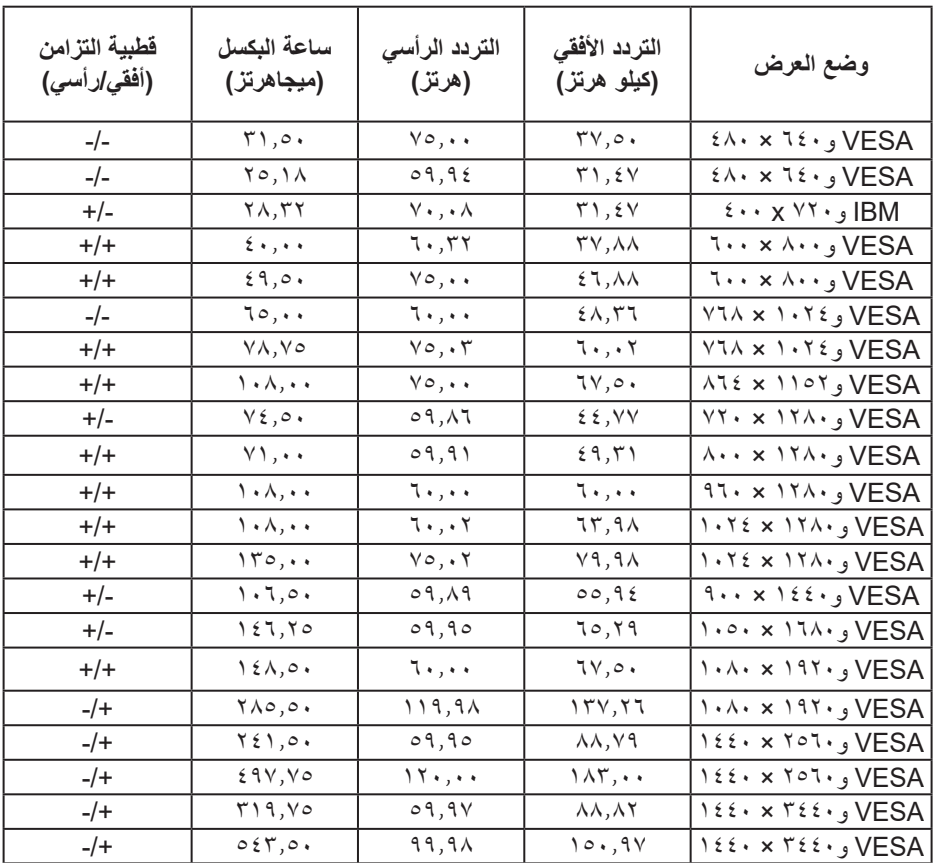

 $(PEL)$ 

**ًا أوضاع عرض PIP HDMI المضبوطة مسبق**

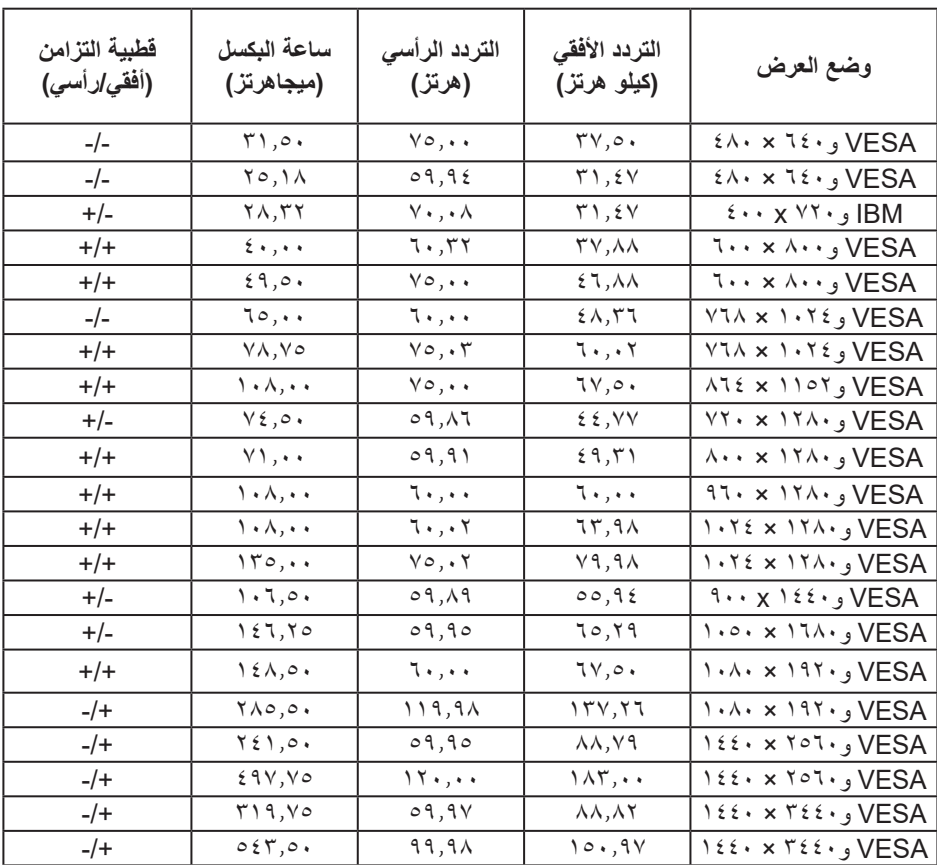

**ًا أوضاع عرض PBP HDMI المضبوطة مسبق**

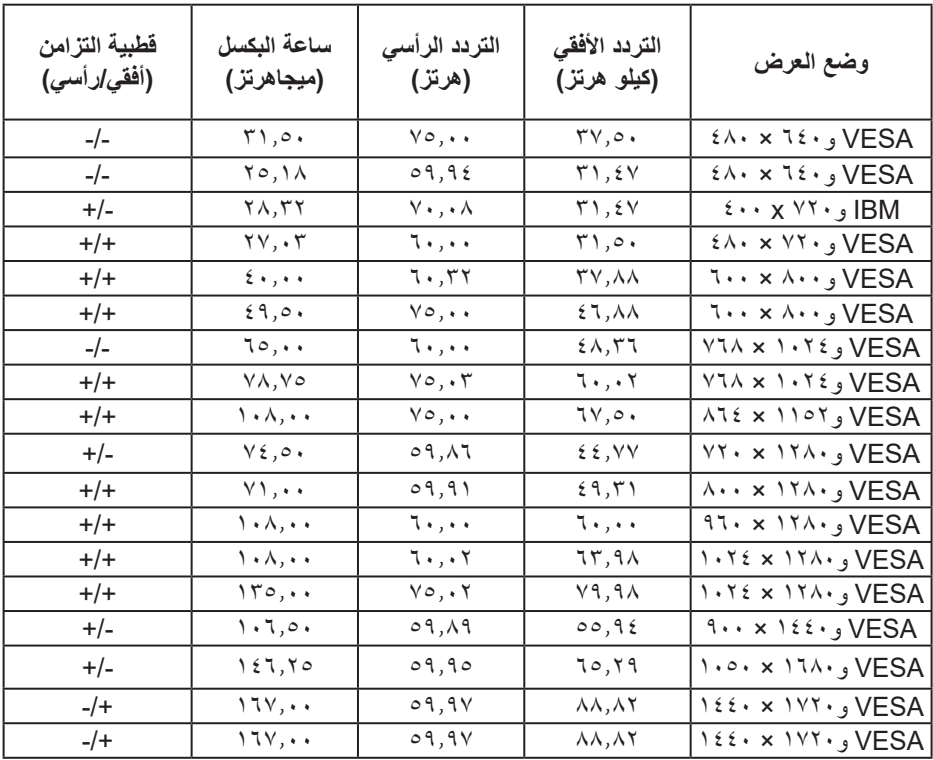

 $($ DELL $)$ 

**ًا أوضاع عرض HDR DP المضبوطة مسبق**

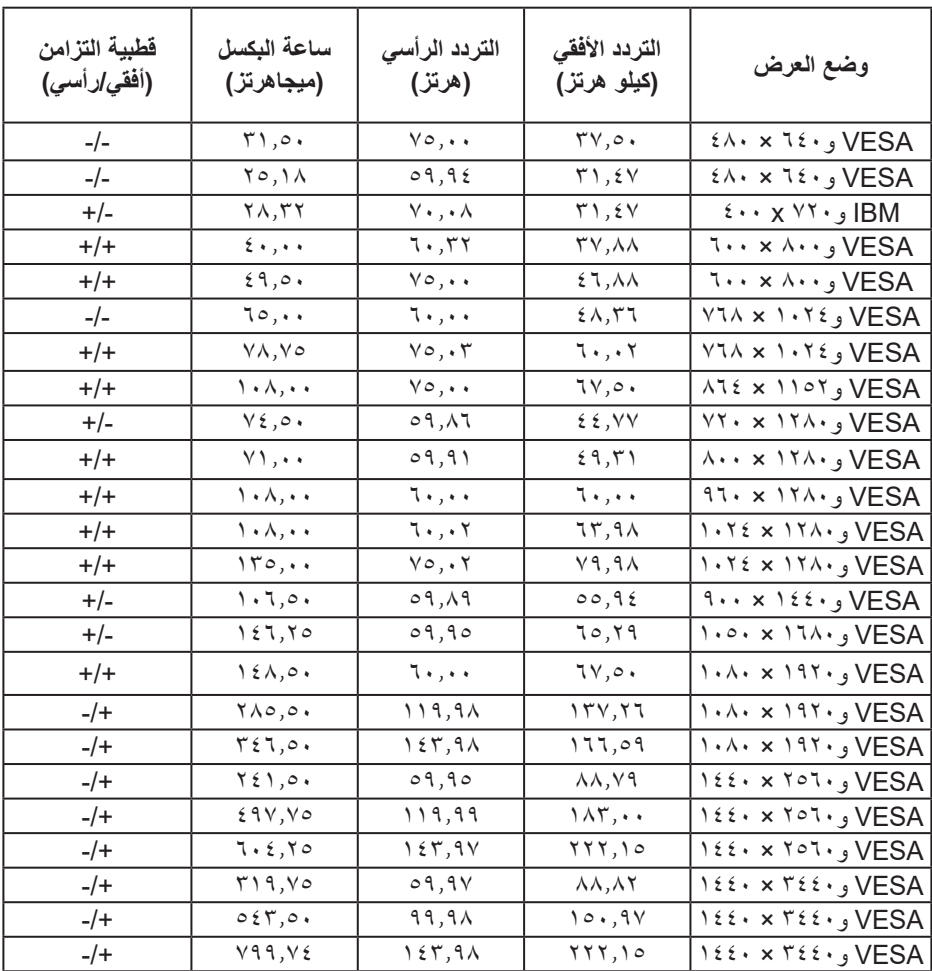

**ًا أوضاع عرض SDR DP المضبوطة مسبق**

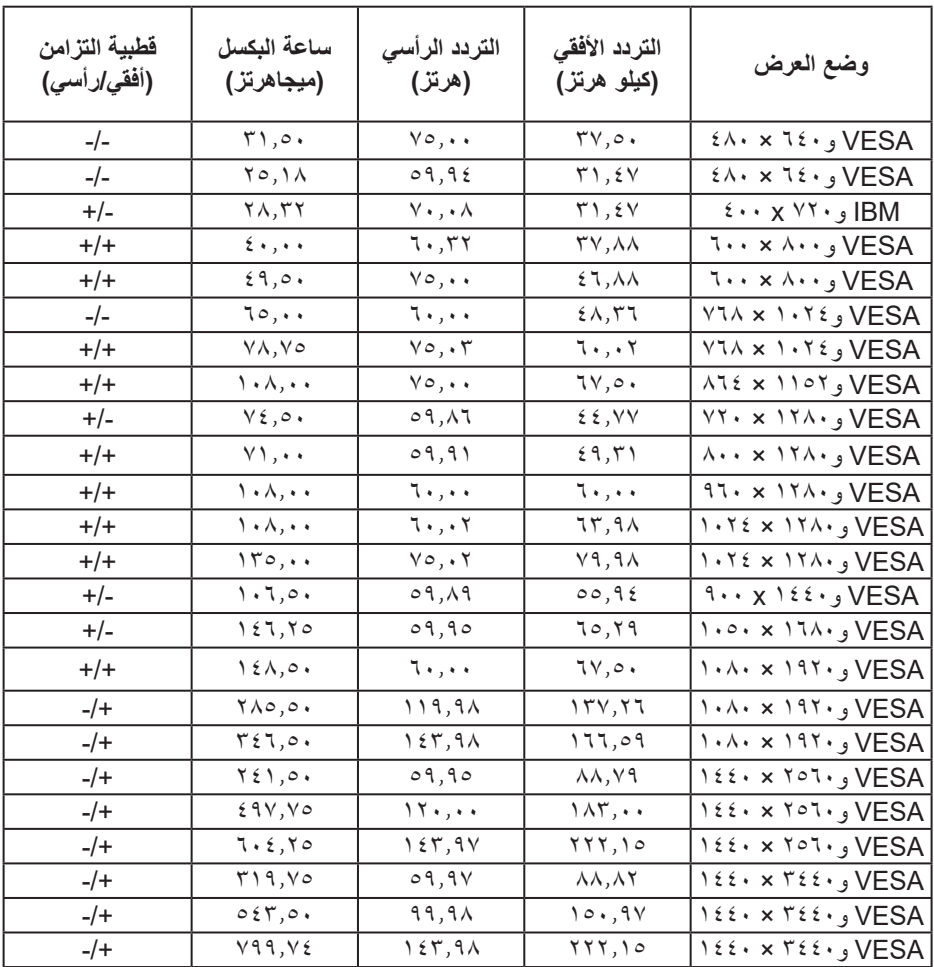

 $(DEIL)$ 

**ًا أوضاع عرض PIP DP المضبوطة مسبق**

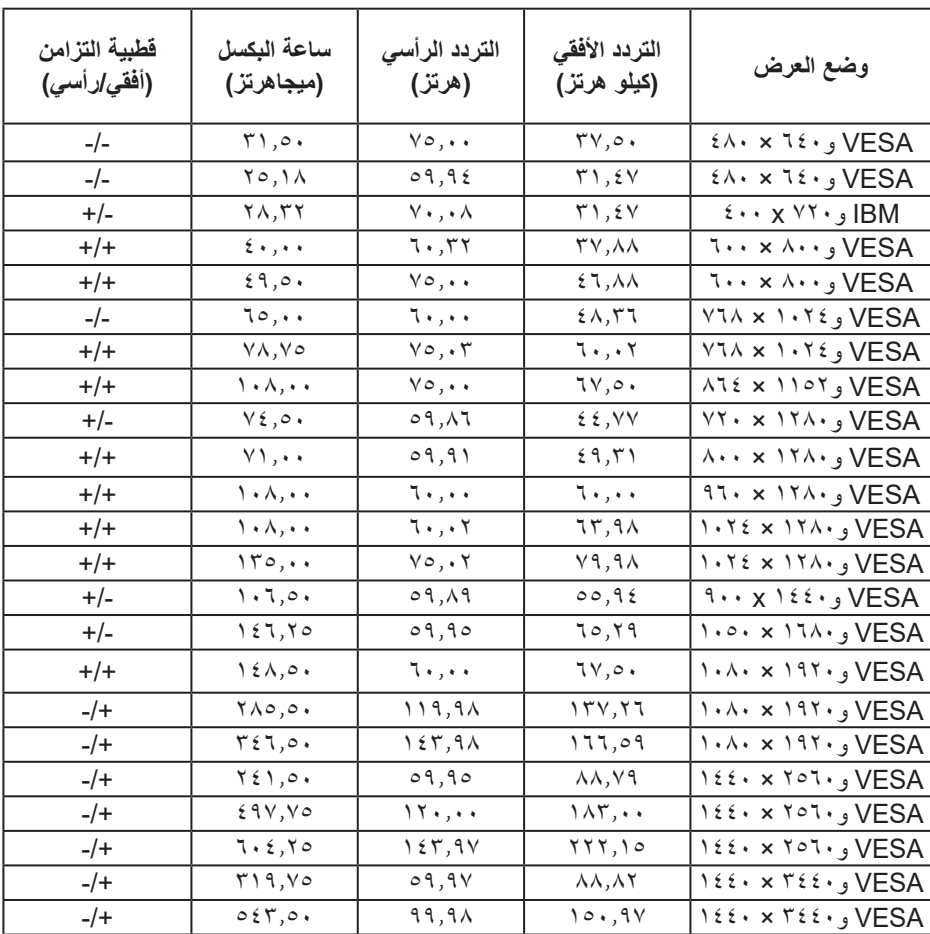

**ًا أوضاع عرض PBP DP المضبوطة مسبق**

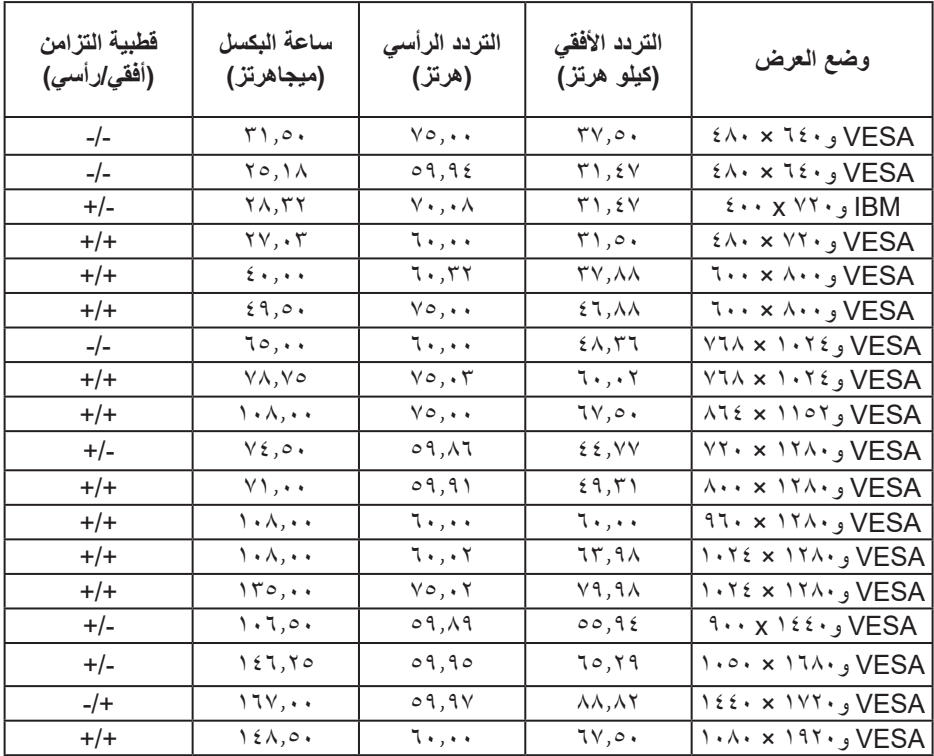

**مالحظة: تدعم هذه الشاشة تقنية Pro Premium™ FreeSync AMD.** 

 $(\overline{DCL}$ 

**المواصفات الكهربائية**

<span id="page-25-0"></span>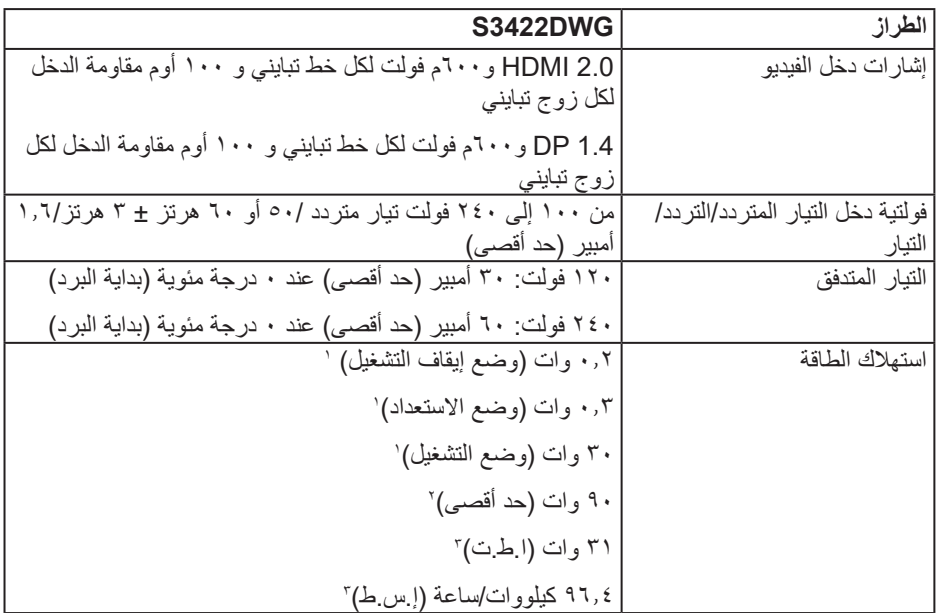

1 كما هو محدد في 2021/2019 و .2013/2019

<sup>7</sup> الحد الأقصى لإعداد السطوع والتباين مع الحد الأقصى لحمل الطاقة على كل منافذ USB.

3 ا.ط.ت: استهالك الطاقة في وضع التشغيل مقيس باستخدام طريقة اختبار برنامج نجمة الطاقة Star Energy.

إ.س.ط: إجمالي استهالك الطاقة مقيس بالكيلووات/ساعة باستخدام طريقة اختبار برنامج نجمة الطاقة Star Energy.

هذه الوثيقة للتعريف فقط وتعكس الأداء في المعمل. وقد يختلف أداء الجهاز في الواقع حسب البرمجيات المثبتة عليه والمكونات والملحقات التي طلبتها به، وبالتالي ال يوجد إلزام على الشركة المصنعة بتحديث هذه المعلومات. وعليه يجب على العميل عدم الاعتماد على هذه المعلّومات في اتخاذ القرارات حول نسب التجاوز الكهربائية وغيرها. ولا تضمن الشركة المصنعة ضمنيًا أو صريحًا دقة أو تمام هذه المعلومات.

DELI

**الخصائص المادية**

<span id="page-26-0"></span>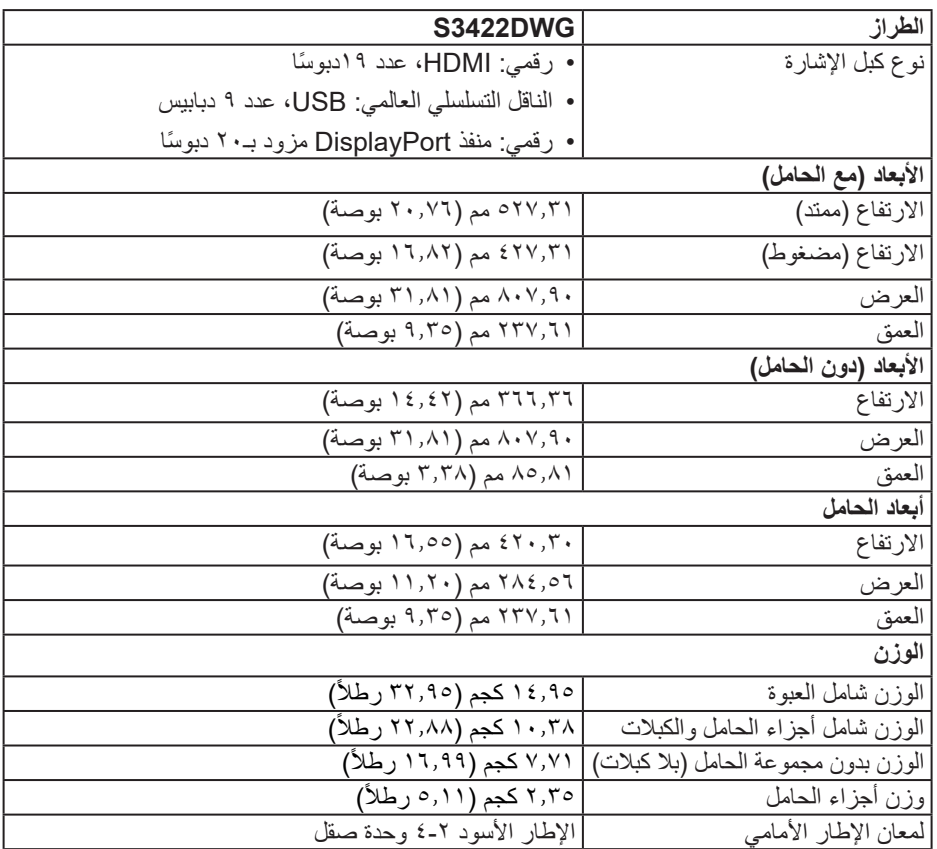

 $(\overline{DZL})$ 

**الخصائص البيئية**

<span id="page-27-0"></span>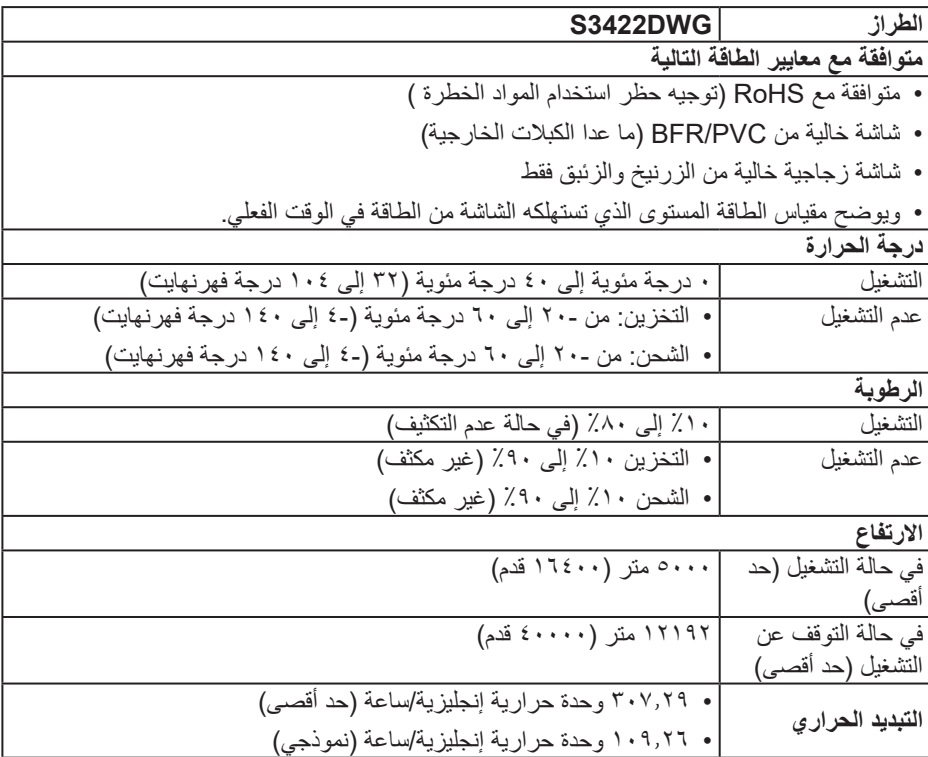

 $($ DELL

### **خاصية التوصيل والتشغيل**

<span id="page-28-0"></span>يمكنك تثبيت الشاشة في أي نظام متوافق مع خاصية التوصيل والتشغيل. تزود الشاشة نظام الكمبيوتر ببيانات تعريف العرض الممتد (EDID) تلقائيًا باستخدام بروتوكولات قناة عرض البيانات (DDC) حتى يتمكن النظام من تهيئة نفسه وتهيئة إعدادات الشاشة. تتم معظم عمليات تثبيت الشاشة تلقائيًا، ومن ثم يمكنك تحديد إعدادات مختلفة إذا كنت ترغب في ذلك. لمزيد من المعلومات حول تغيير إعدادات الشاشة راجع [تشغيل الشاشة](#page-40-2).

### **جودة شاشة LCD وسياسة البكسل**

من الطبيعي أثناء عملية تصنيع شاشة LCD أن تصبح وحدة بكسل واحدة أو أكثر ثابتة وفي حالة غير متغيرة يصعب رؤيتها وال تؤثر على جودة أو إمكانية استخدام الشاشة. لمزيد من المعلومات حول سياسة الجودة والبكسل لشاشة Dell، راجع موقع دعم Dell على **[monitors/support/com.dell.www](http://www.dell.com/support/monitors)**

DELL

<span id="page-29-1"></span>**عوامل الهندسة البشرية**

<span id="page-29-0"></span>**تنبيه: قد يؤدي استخدام لوحة المفاتيح بشكل غير سليم أو لفترات زمنية ممتدة إلى حدوث إصابة. تنبيه: قد تؤدي مشاهدة لوحة الشاشة لفترات زمنية ممتدة إلى إجهاد العينين.** لضمان الراحة والفعالية، التزم باإلرشادات التالية عند إعداد

منصة عمل الكمبيوتر واستخدامها:

- ضع الكمبيوتر بحيث تكون الشاشة ولوحة المفاتيح أمامك مباشرة أثناء العمل. تتوفر أرفف خاصة في األسواق لمساعدتك على وضع لوحة المفاتيح بشكل صحيح.
- لتقليل خطر إجهاد العينين وألم الرقبة أو الذراعين أو الظهر أو الكتفين الناتج من استخدام الشاشة لفترات طويلة، نوصيك باإلجراءات التالية:
	- **-** ضع الشاشة على مسافة تتراوح بين 50 و70 سم )20 و28 بوصة( من عينيك.
- ّ كرر إغماض عينيك وفتحهما بسرعة لترطيبهما أو رطب عينيك بالماء بعد استخدام الشاشة لفترة زمنية ممتدة. **-** ِ
	- **-** خذ فترات استراحة منتظمة ومتكررة لمدة 20 دقيقة كل ساعتين.
- انظر بعيداً عن الشاشة وركز بصرك على جسم بعيد على مسافة ٢٠ قدمًا لمدة ٢٠ ثانية على الأقل خلال فترات الراحة.
	- **-** مارس تمرينات اإلطالة لتخفيف الشد في الرقبة والذراعين والظهر والكتفين أثناء فترات االستراحة.
		- تأكد من وجود لوحة الشاشة عند مستوى العينين أو أسفله قليلأ عند الجلوس أمام الشاشة.
			- اضبط إمالة الشاشة وإعدادات تباينها وسطوعها.
	- اضبط اإلضاءة المحيطة من حولك )مثل المصابيح العلوية ولمبات المكتب والستائر وحواجب الضوء على النوافذ القريبة) لتقليل الانعكاسات والوهج على لوحة الشاشة إلى أدنى درجة.
		- استخدم كرسيًا يوفر دعمًا جيدًا للجزء السفلي من الظهر ـ
- أبق ساعديك في مستوى أفقي مع رسغيك في وضعية معتدلة ومريحة أثناء استخدام لوحة المفاتيح أو الماوس. ِ
	- ً احرص دائما على ترك مساحة إلراحة يديك أثناء استخدام لوحة المفاتيح أو الماوس.
		- اترك ذراعيك العلويتين تستندان بشكل طبيعي على كال الجانبين.
			- ٍ تأكد من استقرار قدميك بشكل مستو على األرضية.
	- عند الجلوس، تأكد من تحميل ثقل ساقيك على قدميك وليس على الجزء األمامي من المقعد. اضبط ارتفاع

DELI

الكرسي أو استخدم مسند قدمين عند الضرورة للحفاظ على وضعية سليمة.

- ِّنو ع بين أنشطة العمل. وحاول تنظيم العمل بحيث ال تضطر إلى الجلوس والعمل لفترات زمنية ممتدة. وحاول الوقوف أو النهوض والسير في المكان على فواصل زمنية منتظمة.
	- أبق المنطقة أسفل المكتب خالية من أي عوائق وكبلات أو أسلاك طاقة قد تعيق الجلوس المريح أو تشكِّل **∶** خطر تعثر محتملاً.

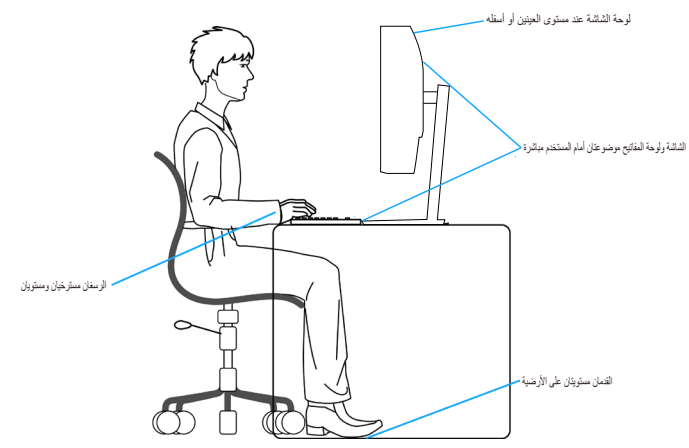

**ةشاشلا نع تامولعم** │ **31**

DELI

### **التعامل مع الشاشة وتحريكها**

<span id="page-31-0"></span>لضمان التعامل بأمان مع الشاشة عند رفعها أو تحريكها، اتبع اإلرشادات الواردة أدناه:

- قبل تحريك الشاشة أو رفعها، أوقف تشغيل الكمبيوتر والشاشة.
	- افصل كل الكبالت من الشاشة.
- ضع الشاشة في الصندوق األصلي مع مواد التعبئة والتغليف األصلية.
- امسك الحافة السفلية وجانب الشاشة بإحكام دون الضغط بقوة مفرطة عند رفع الشاشة أو تحريكها.

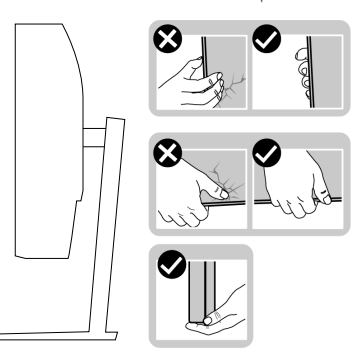

 ً عند رفع الشاشة أو تحريكها، تأكد من اتجاه لوحة الشاشة بعيدا عنك وعدم الضغط على منطقة العرض لتجنب أي خدوش أو تلف.

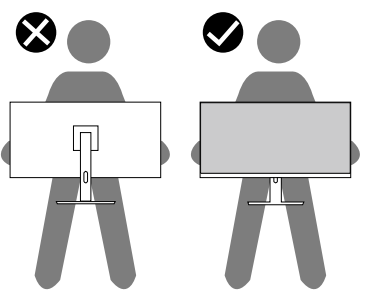

- عند نقل الشاشة، تجنب تعريضها ألي اصطدام أو اهتزاز مفاجئ.
- ً عند رفع الشاشة أو تحريكها، ال تقلبها رأسا على عقب أثناء اإلمساك بقاعدة الحامل أو رافعه؛ وإال، فقد تتلف الشاشة دون قصد أو تتسبب في حدوث إصابة شخصية.

DELL

<span id="page-32-0"></span>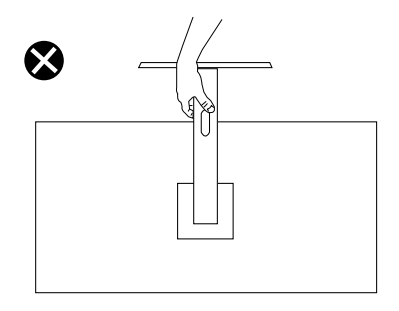

**إرشادات الصيانة**

**تنظيف الشاشة**

**تحذير: قبل تنظيف الشاشة، افصل كبل طاقة الشاشة من مأخذ التيار الكهربائي.**

**تنبيه: اقرأ واتبع** [تعليمات األمان](#page-67-1) **قبل تنظيف الشاشة.**

اتبع التعليمات الواردة بالقائمة أدناه للتعرف على أفضل الممارسات حال إخراج الشاشة من العبوة أو تنظيفها أو التعامل معها:

- استخدم قطعة قماش ناعمة ونظيفة مبللة قليلأ لتنظيف الشاشة. واستخدم نوعًا من القماش مخصص لتنظيف الشاشة أو أحد المحاليل المناسبة لتنظيف طبقة الشاشة المضادة للكهرباء اإلستاتيكية إن أمكن. تجنب استخدام البنزين أو التنر أو مادة األمونيا أو مواد التنظيف الكاشطة أو الهواء المضغوط.
	- استخدم قطعة قماش رطبة لتنظيف الشاشة. تجنب استخدام أي نوع من المنظفات حيث إن بعض المنظفات تترك أثرًا دهنيًا على الشاشة.
		- إذا الحظت مسحوق أبيض عند فتح الشاشة، فامسحه بقطعة قماش.
- تعامل مع الشاشة بعناية ألن الشاشة ذات اللون األسود قد تنخدش أو تظهر عالمات بيضاء على الشاشة.
- ًا ً للمساعدة في الحفاظ على أفضل جودة للصور على شاشتك، استخدم برنامج حفظ شاشة متغيرا ديناميكي وأغلق الشاشة في حالة عدم االستخدام.

معلو مات عن الشاشة

**D**<sup></sup>

## **إعداد الشاشة**

<span id="page-33-0"></span>**توصيل الحامل مالحظة: يتم فصل الحامل عند شحن الشاشة من المصنع. مالحظة: يتم تطبيق اإلجراء التالي على الحامل المرفق مع الشاشة. في حالة تركيب حامل من جهة أخرى فالرجاء مراجعة الوثائق المصاحبة له.**

لتركيب الحامل بالشاشة:

- **-** يرجى اتباع التعليمات المدونة على األغطية الكرتونية إلخراج الحامل من الحشوة العلوية المثبت بها.
	- ّركب قاعدة الحامل في رافعه. **-** ِ
- **-** افتح المقبض الملولب في قاعدة الحامل، واربط المسمار إلحكام تثبيت رافع الحامل في قاعدة الحامل.
	- **-** أغلق المقبض الملولب.

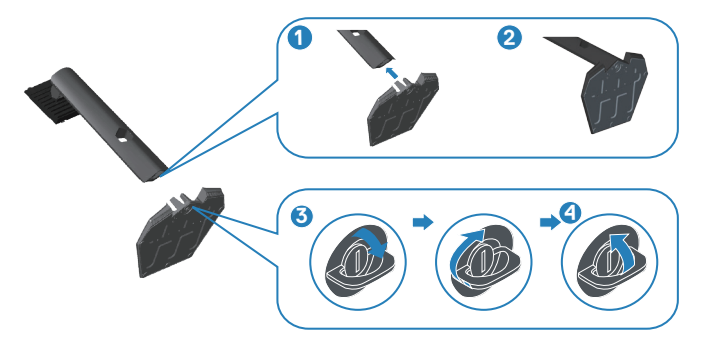

**-** ِّحرك األلسنة في مجموعة الحامل إلدخالها في الفتحات بالشاشة، واضغط مجموعة الحامل ألسفل لتثبيتها في مكانها.

DELI

<span id="page-34-0"></span>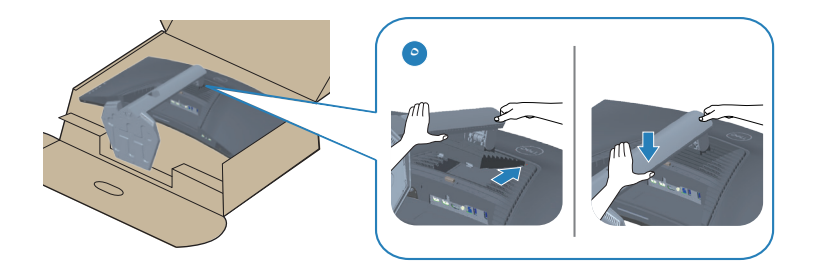

**-** ضع الشاشة بشكل مستقيم.

**توصيل الشاشة**

**تحذير: قبل الشروع في تنفيذ أي من اإلجراءات الواردة في هذا القسم، يرجى اتباع** [تعليمات األمان](#page-67-1)**.**

ملاحظة: لا توصِّل جميع الكبلات بالكمبيوتر معًا في وقت واحد. ينصح بتمرير الكبلات من خلال فتحه **إدارة الكبالت قبل توصيلها بالشاشة.**

لتوصيل الشاشة بالكمبيوتر، اتبع الخطوات التالية:

- **-** أوقف تشغيل الكمبيوتر وافصل كبل الطاقة.
- **-** ِّ وصل كبل HDMI أو 1.4 DP من الشاشة إلى الكمبيوتر.
- **-** ِّ وصل كبل USB لتحميل البيانات )مرفق بالشاشة( بمنفذ 3.0 USB مناسب في الكمبيوتر. )لمزيد من التفاصيل، راجع [العرض السفلي](#page-11-1).(
	- **-** ِّ وصل أجهزة 3.0 USB الطرفية بمنافذ 3.0 USB لتنزيل البيانات في الشاشة.

DEL

### **توصيل كبل HDMI و1.4 DP و3.0 USB**

<span id="page-35-0"></span>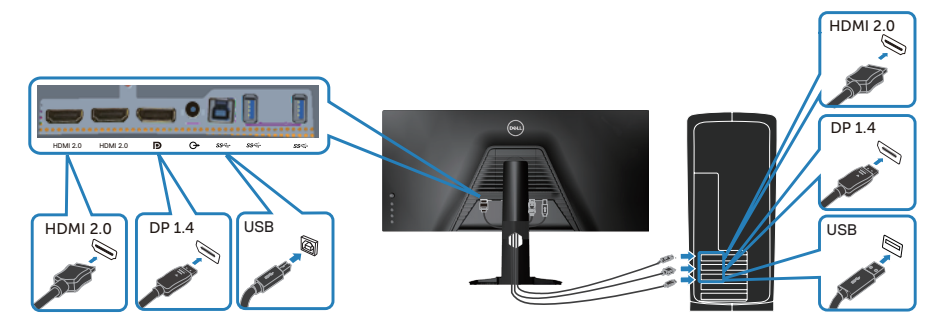

**-** قم بتوصيل كبالت الطاقة من الكمبيوتر والشاشة إلى مأخذ تيار حائطي.

### **تنظيم الكبالت**

احرص على استخدام منفذ إدارة الكبالت لتسيير الكبالت المتصلة بالشاشة.

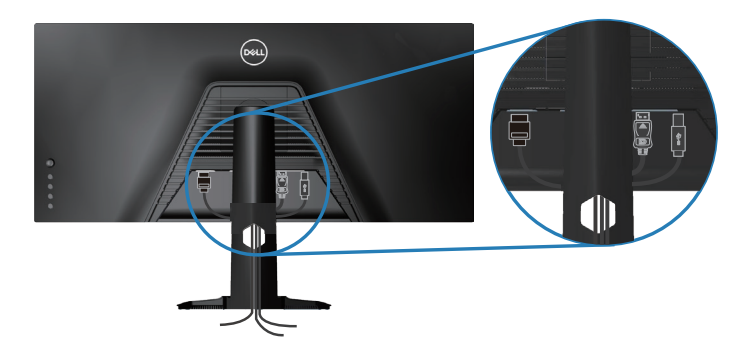

(dell

**تأمين الشاشة باستخدام قفل Kensington( اختياري(**

يوجد قفل الأمان في الجزء السفلي من الشاشة. (راجع فتحة قفل الأمان)

<span id="page-36-0"></span>للأطلاع على مزيد من المعلومات حول قفل Kensington (يُباع بشكل منفصل)، راجع الوثائق المرفقة بالقفل. أحكم تثبيت الشاشة في طاولة باستخدام قفل أمان Kensington.

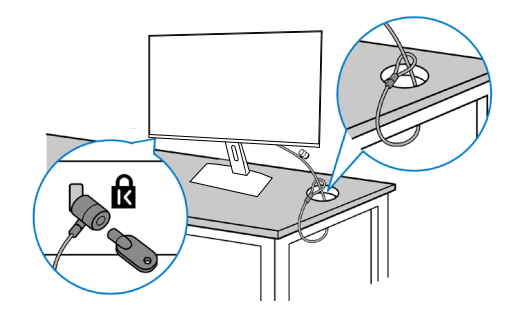

**ُستخدم الصورة بغرض الشرح التوضيحي فحسب. وقد يختلف شكل القفل. مالحظة: ت**

DELI

<span id="page-37-1"></span>**فك الحامل**

<span id="page-37-0"></span>**مالحظة: لمنع حدوث خدوش للشاشة أثناء إزالة الحامل، تأكد من وضع الشاشة على سطح ناعم ونظيف. مالحظة: يتم تطبيق اإلجراء التالي على الحامل المرفق مع الشاشة فقط. في حالة تركيب حامل من جهة أخرى فالرجاء مراجعة الوثائق المصاحبة له.**

لفك الحامل، اتبع ما يلي:

**-** ضع الشاشة على قطعة قماش أو وسادة ناعمة عند حافة المكتب.

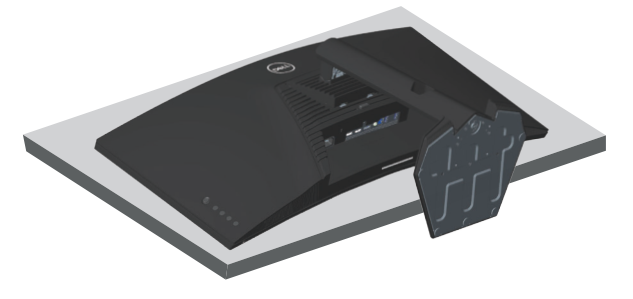

**-** اضغط باستمرار على زر تحرير الحامل، ثم ارفع الحامل بعيدا عن الشاشة.

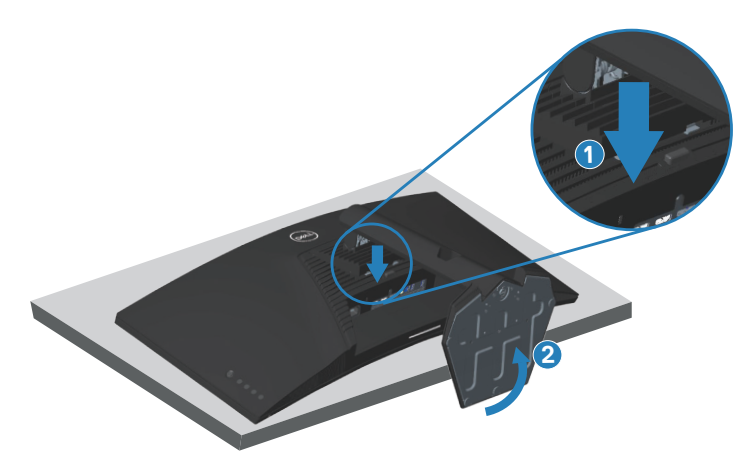

DELL

<span id="page-38-0"></span>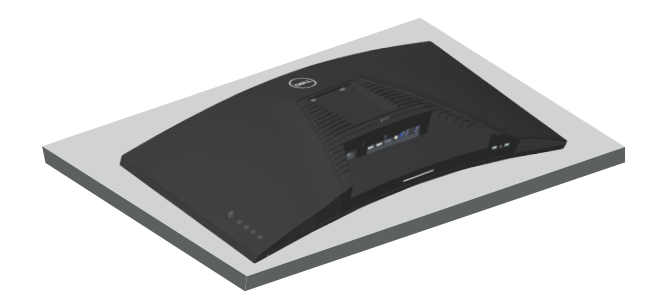

**التثبيت بالحائط )اختياري(**

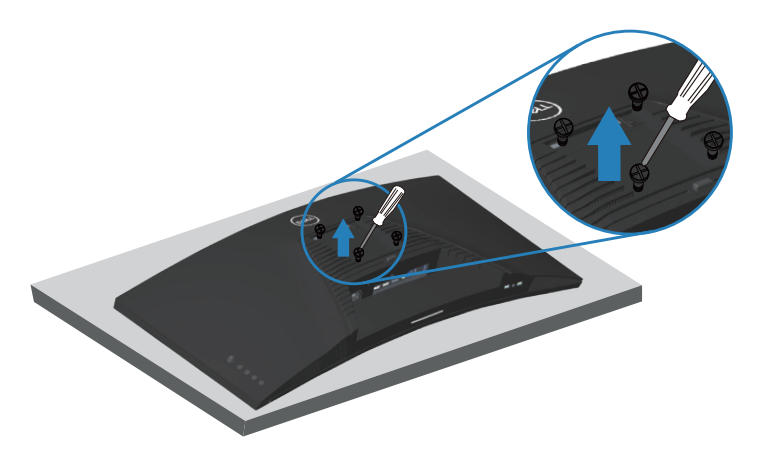

- )أبعاد المسمار: 4M × 10 مم(. ارجع إلى الوثائق المصاحبة لمجموعة التركيب على الحائط والمتوافقة مع معايير VESA. **-** ضع الشاشة على قطعة قماش أو وسادة ناعمة بالقرب من حافة المكتب. **-** فك الحامل. راجع [فك الحامل](#page-37-1) لالطالع على التفاصيل. **-** فك المسامير األربعة التي تثبت اللوحة بالشاشة. **-** ركب كتائف التركيب من مجموعة الحائط بالشاشة.
- **-** لتركيب الشاشة على الحائط راجع الوثائق المصاحبة لمجموعة التركيب على الحائط.

DELI

**مالحظة: لالستخدام فقط مع كتيفة تثبيت بحائط معتمدة من آندررايترز البراتوريز )UL )أو رابطة المعايير الكندية )CSA )أو اختبار السالمة األلمانية )GS )بقدرة على تحمل ثقل/حمولة 30.84 كجم على األقل.**

**ِت LCD بحائط باستخدام سلك أو سلسلة يمكنها دعم ثقل الشاشة مالحظة: عند استخدام الشاشة ثب ّ ِّ لمنع سقوط الشاشة. يجب إجراء التركيب بواسطة فني مؤهل، ويرجى االتصال بالمورد للحصول على مزيد من المعلومات**.

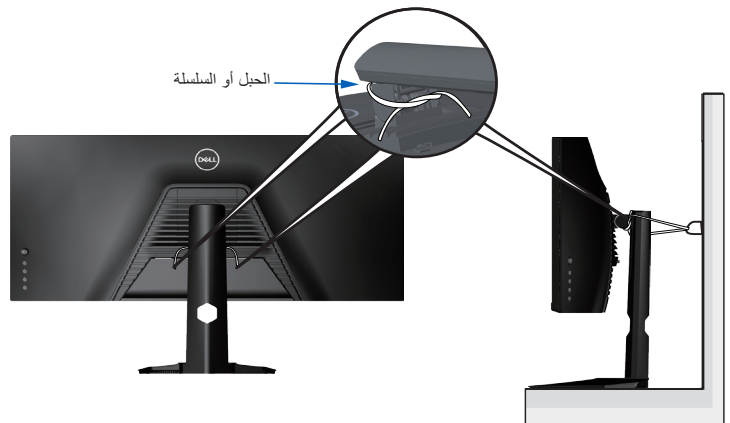

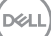

## **تشغيل الشاشة**

<span id="page-40-2"></span><span id="page-40-1"></span>**قم بتشغيل الشاشة.**

اضغط على الزر لتشغيل الشاشة.

<span id="page-40-0"></span>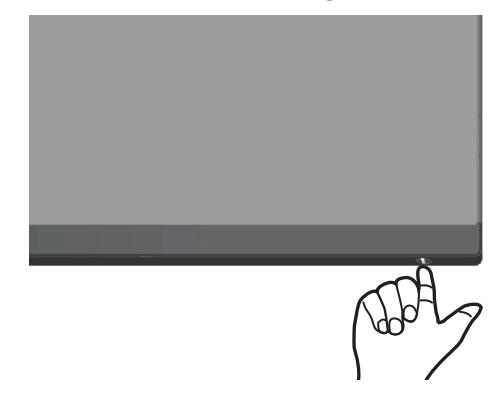

**استخدام عصا التحكم** استخدم الأزرار في الجزء السفلي من الشاشة لضبط إعدادات الصورة.

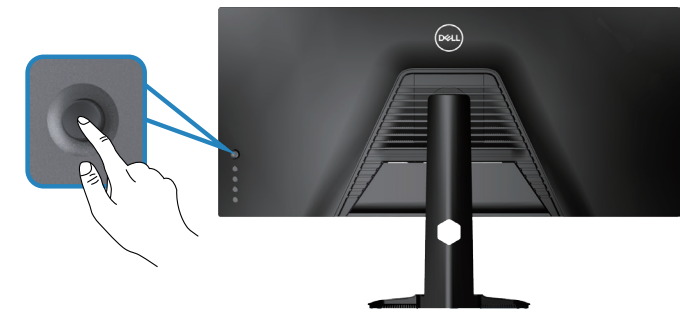

- **-** اضغط على زر عصا التحكم لعرض القائمة الرئيسية للمعلومات المعروضة على الشاشة.
	- **-** ِّحرك عصا التحكم ألعلى/ألسفل/لليسار/لليمين للتبديل بين الخيارات.
		- **-** ً اضغط على زر عصا التحكم مجددا لتأكيد اإلعدادات والخروج.

DELL

#### **وصف عصا التحكم**

<span id="page-41-0"></span>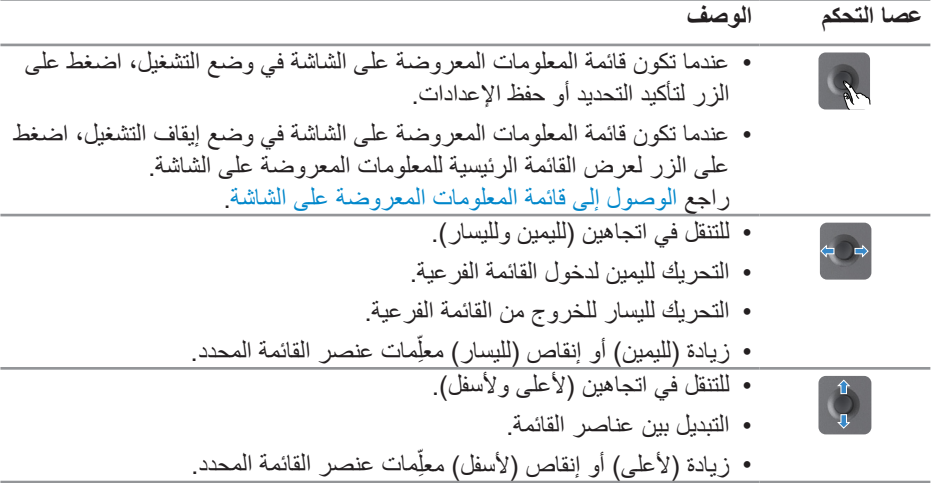

### **استخدام أزرار تحكم اللوحة الخلفية**

استخدم أزرار عصا التحكم في الجانب الخلفي من الشاشة لضبط إعدادات الصورة. وعند استخدام تلك الأزرار لضبط اإلعدادات، تعرض قائمة المعلومات المعروضة على الشاشة القيم الرقمية لكل ميزة أثناء تغييرها.

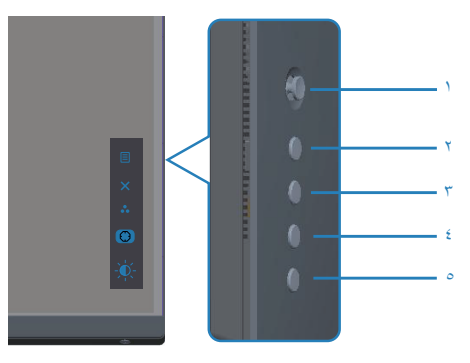

**يشرح الجدول التالي أزرار اللوحة الخلفية:**

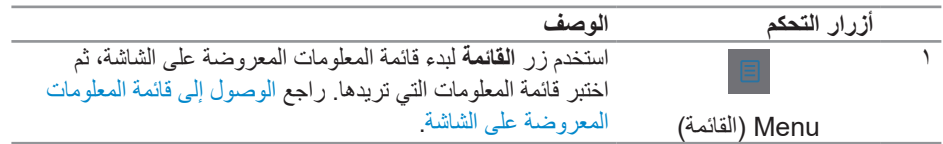

<span id="page-42-0"></span>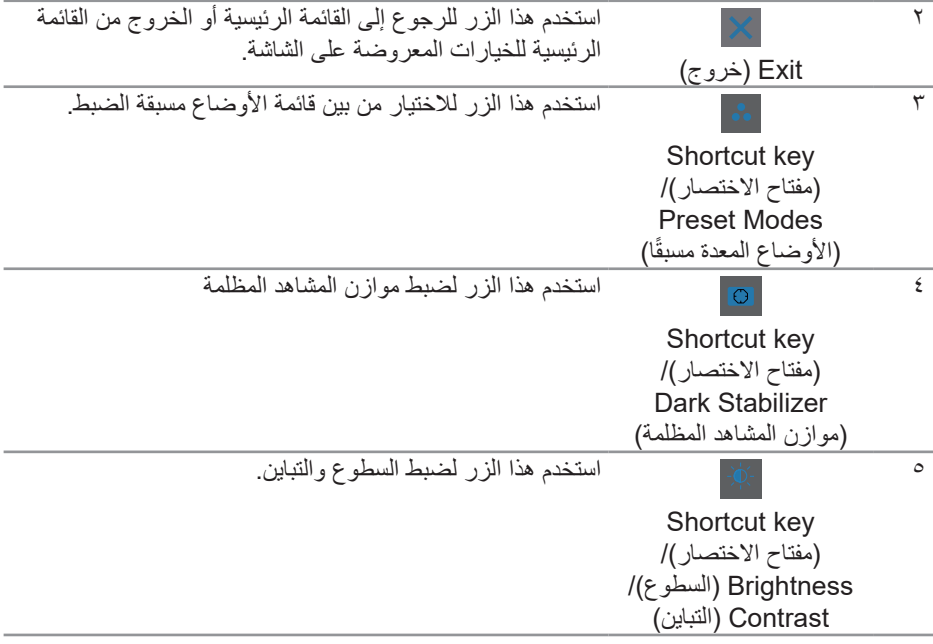

## **استخدام قائمة المعلومات المعروضة على الشاشة**

**الوصول إلى نظام القوائم**

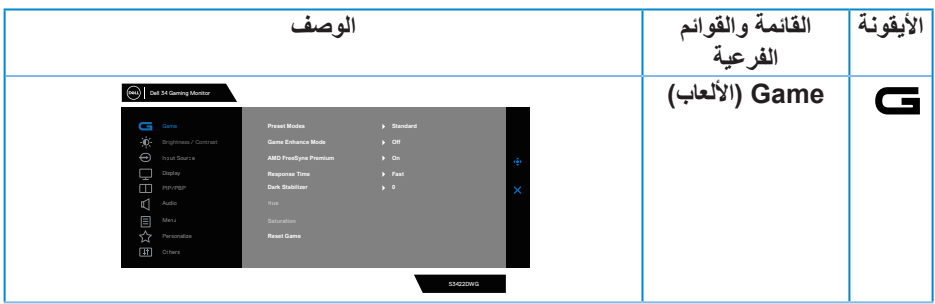

 $\int$ DELL

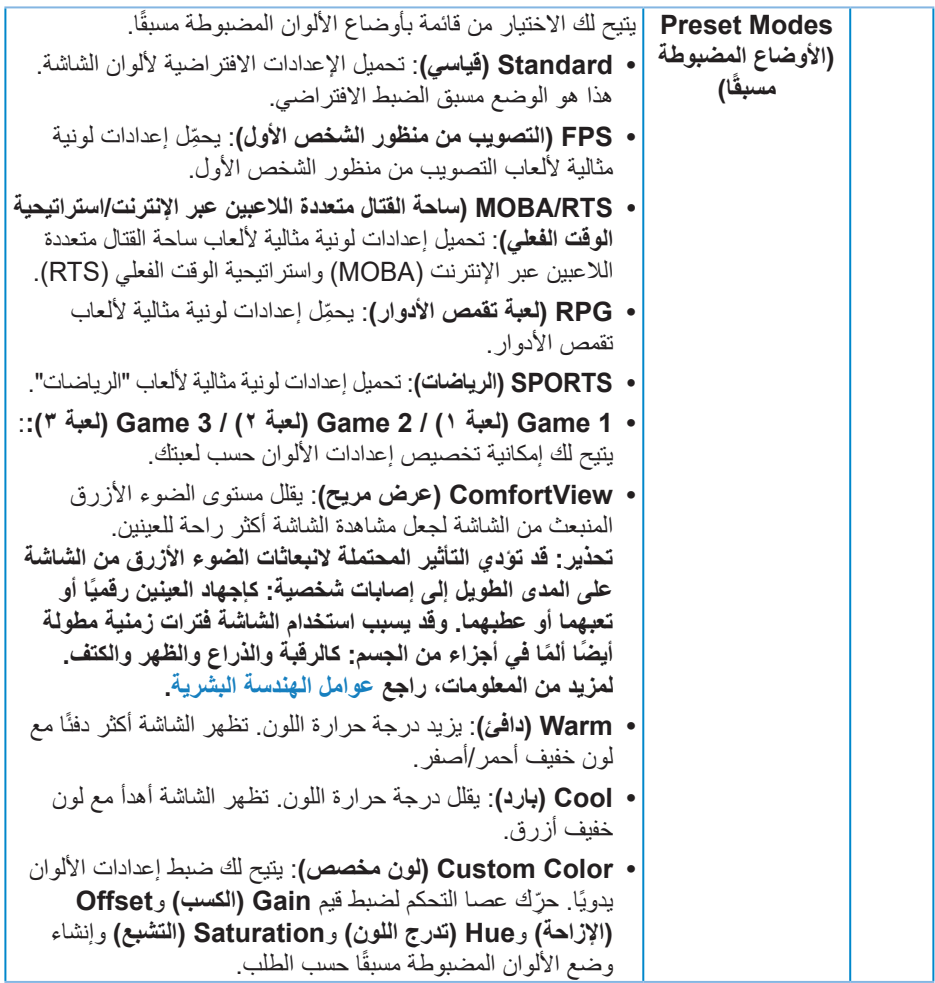

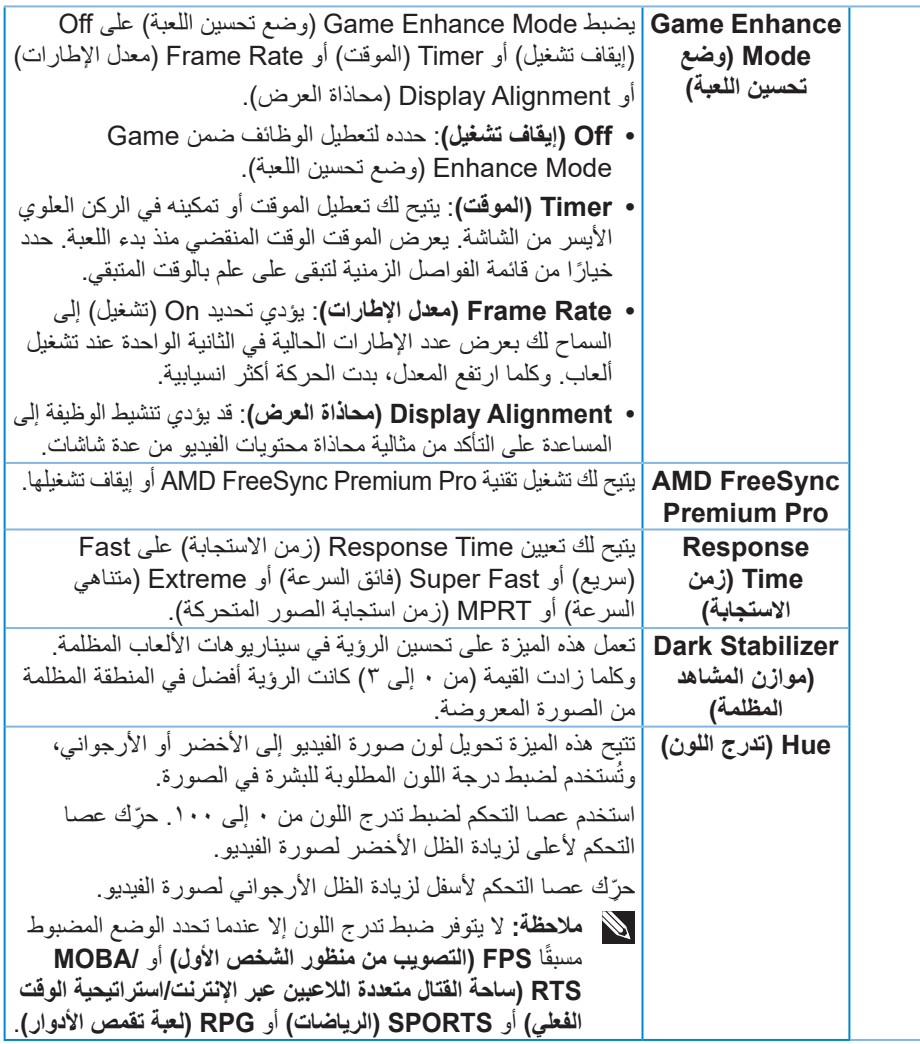

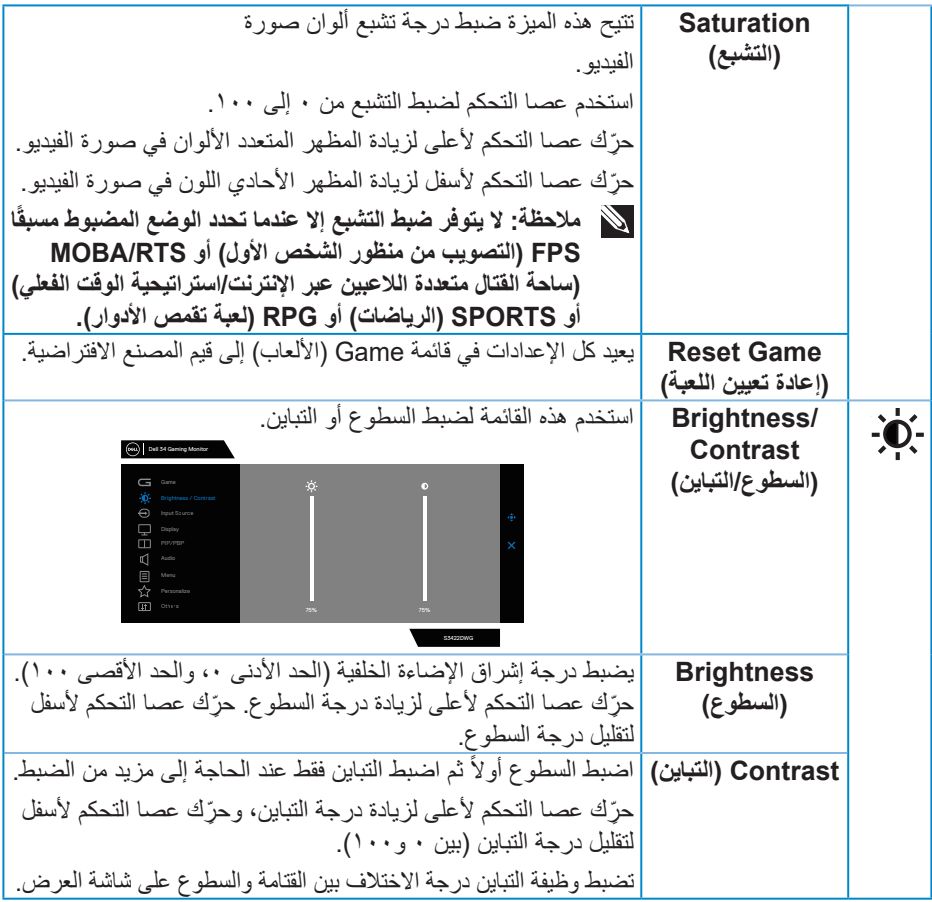

<span id="page-46-0"></span>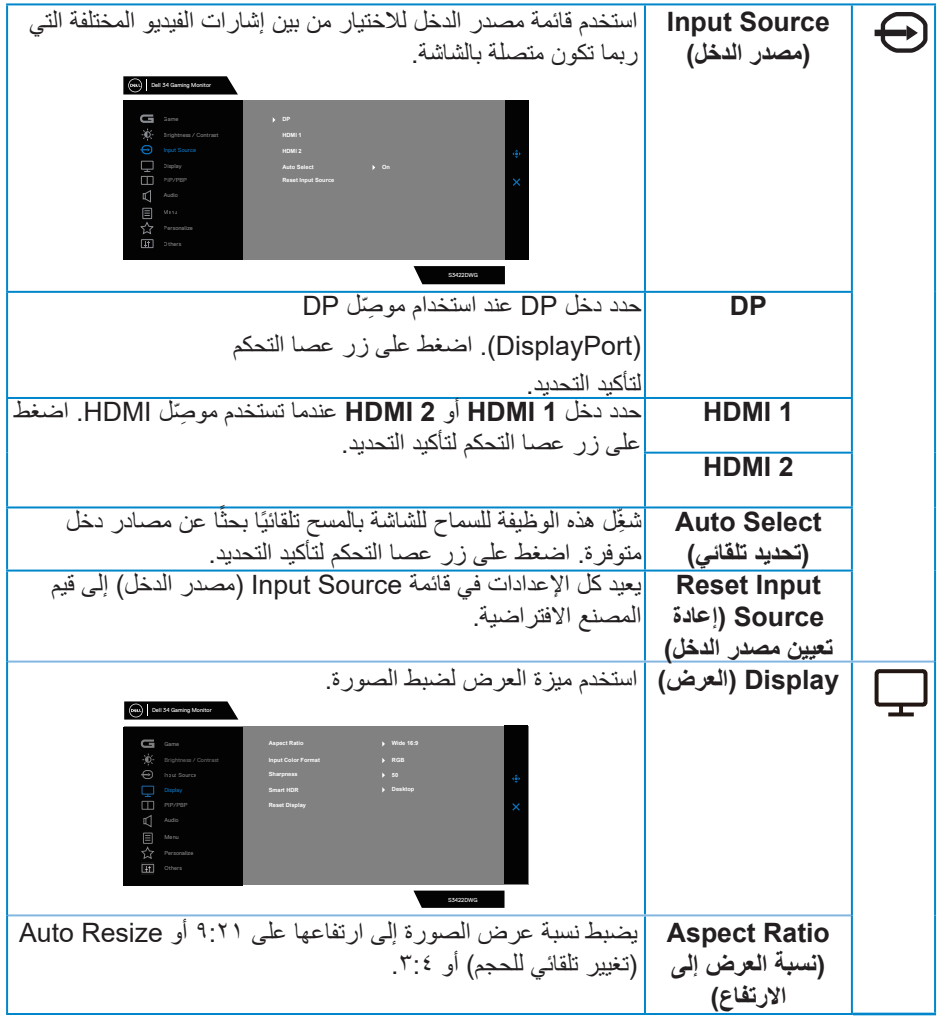

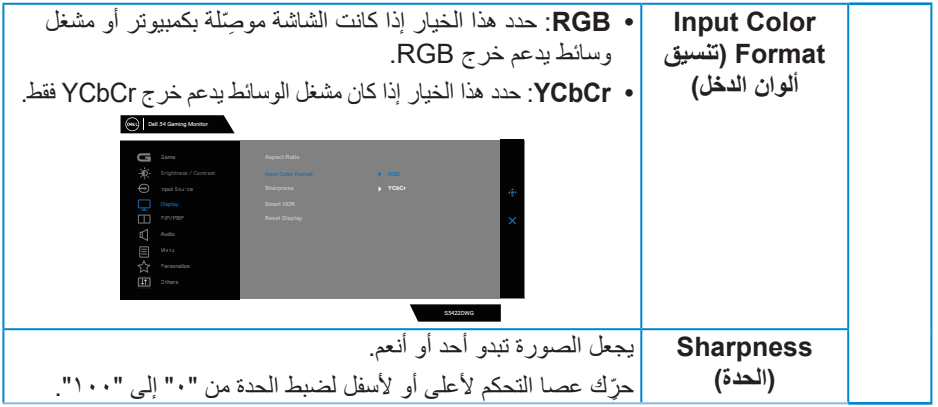

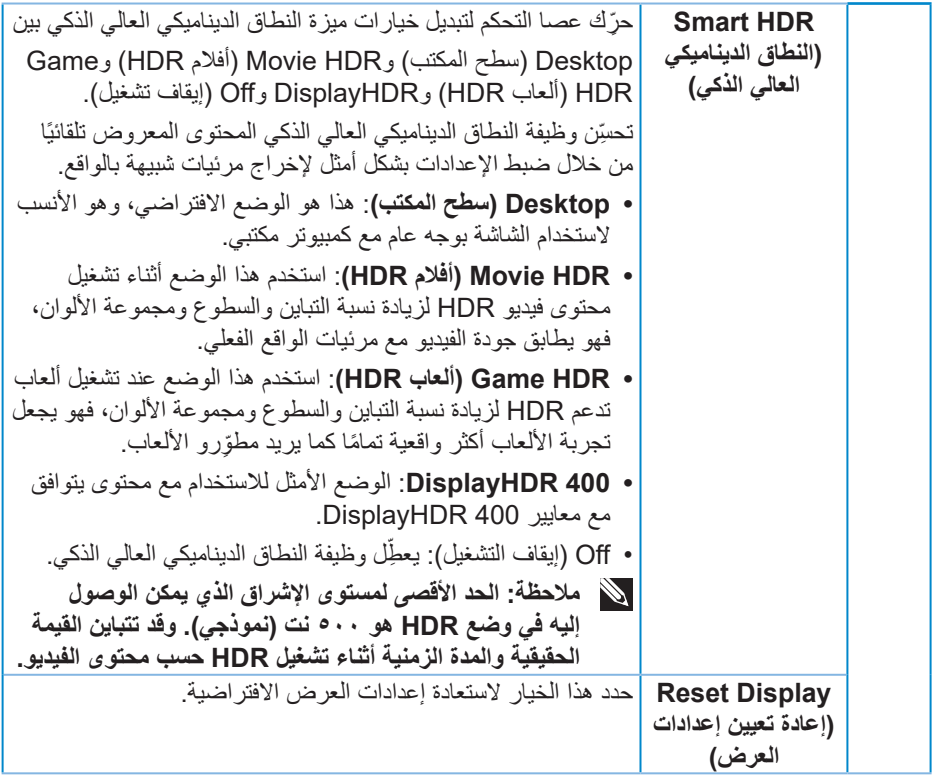

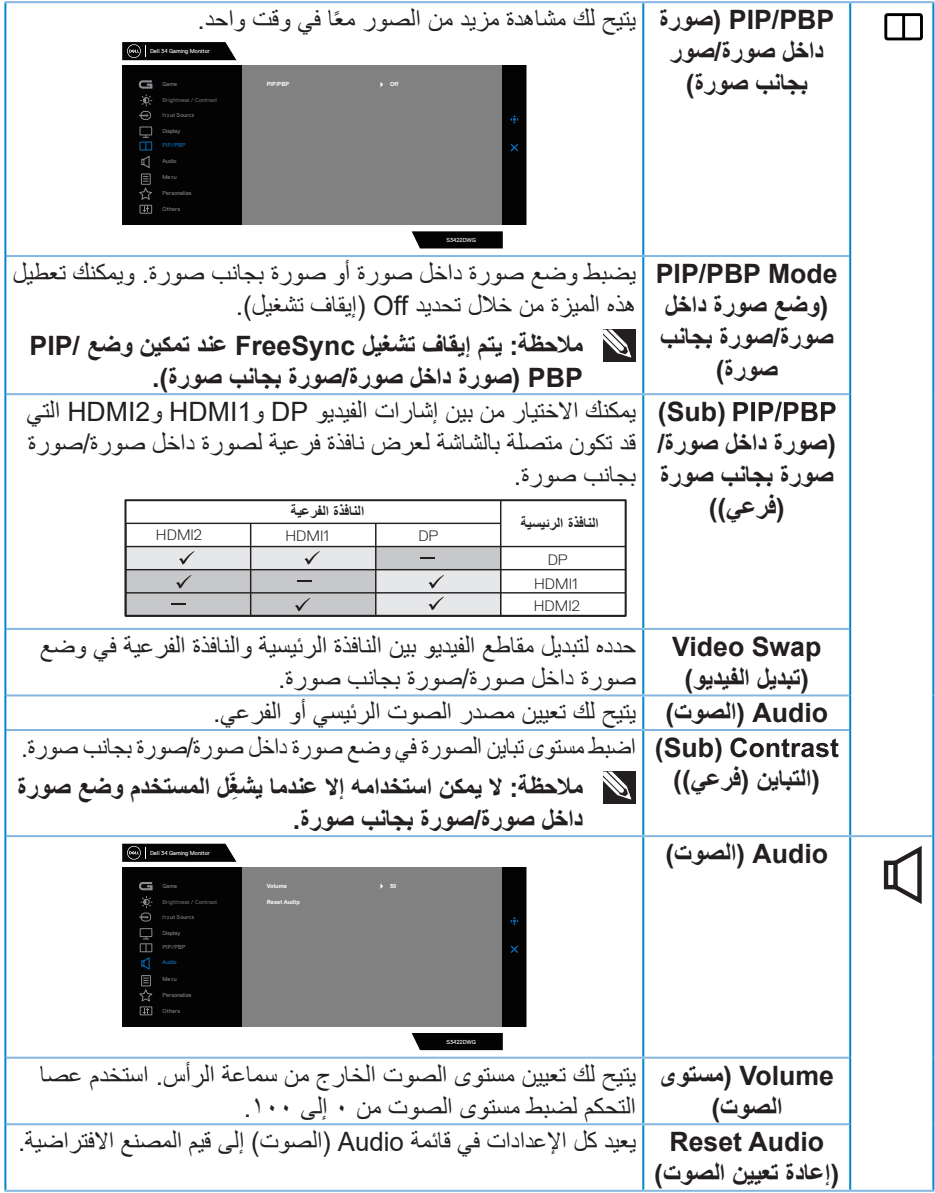

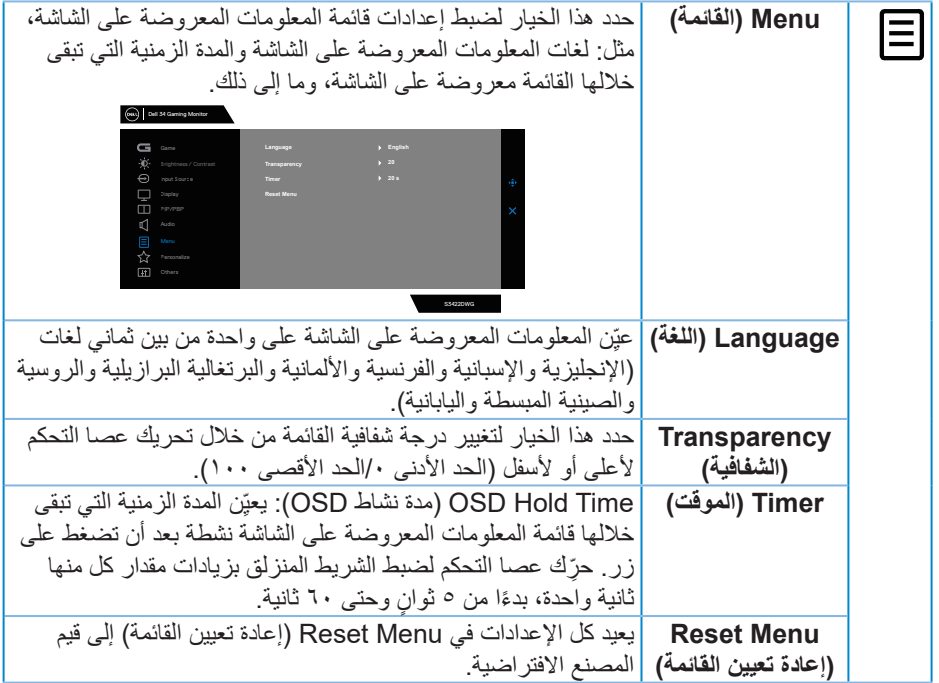

 $(2)$ 

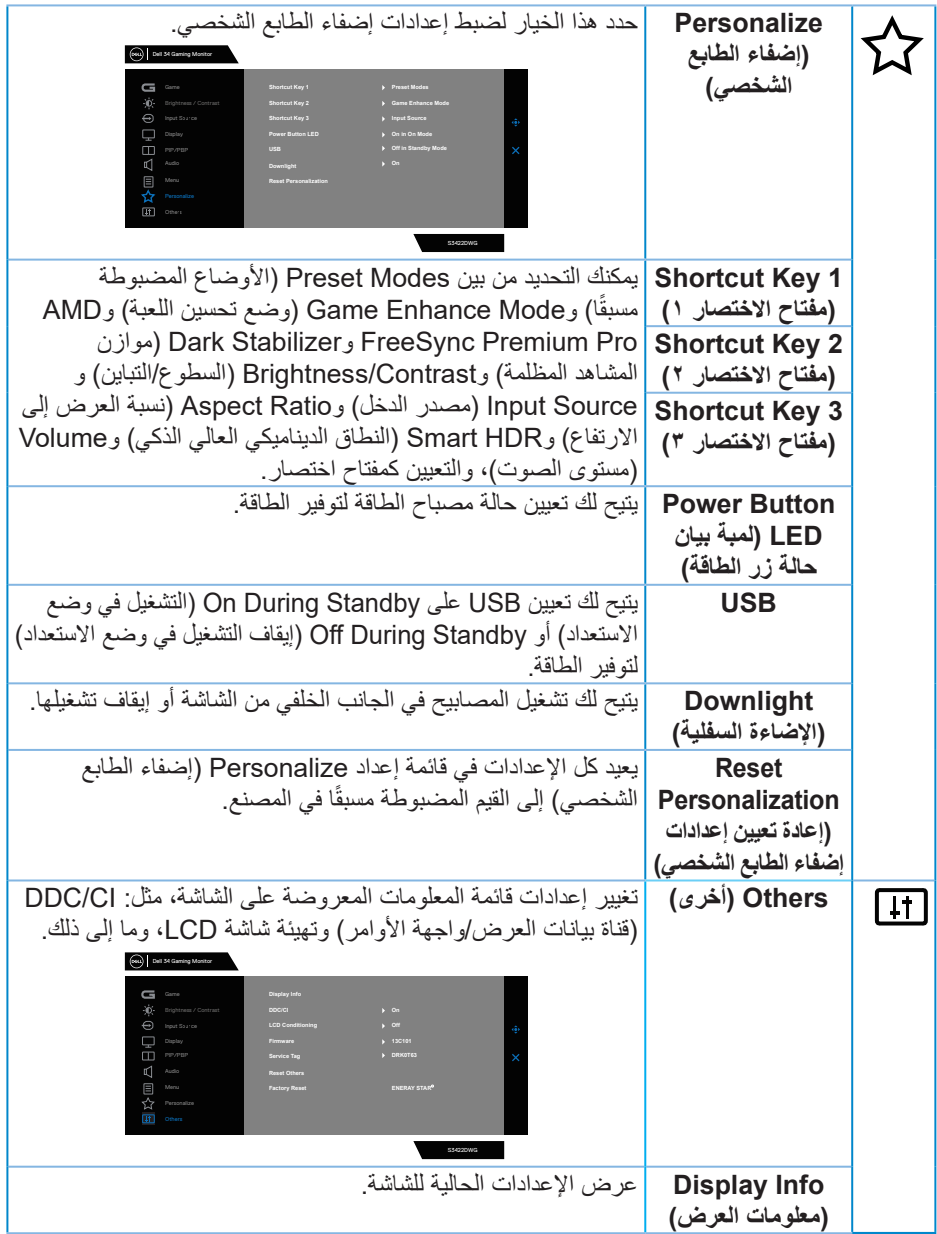

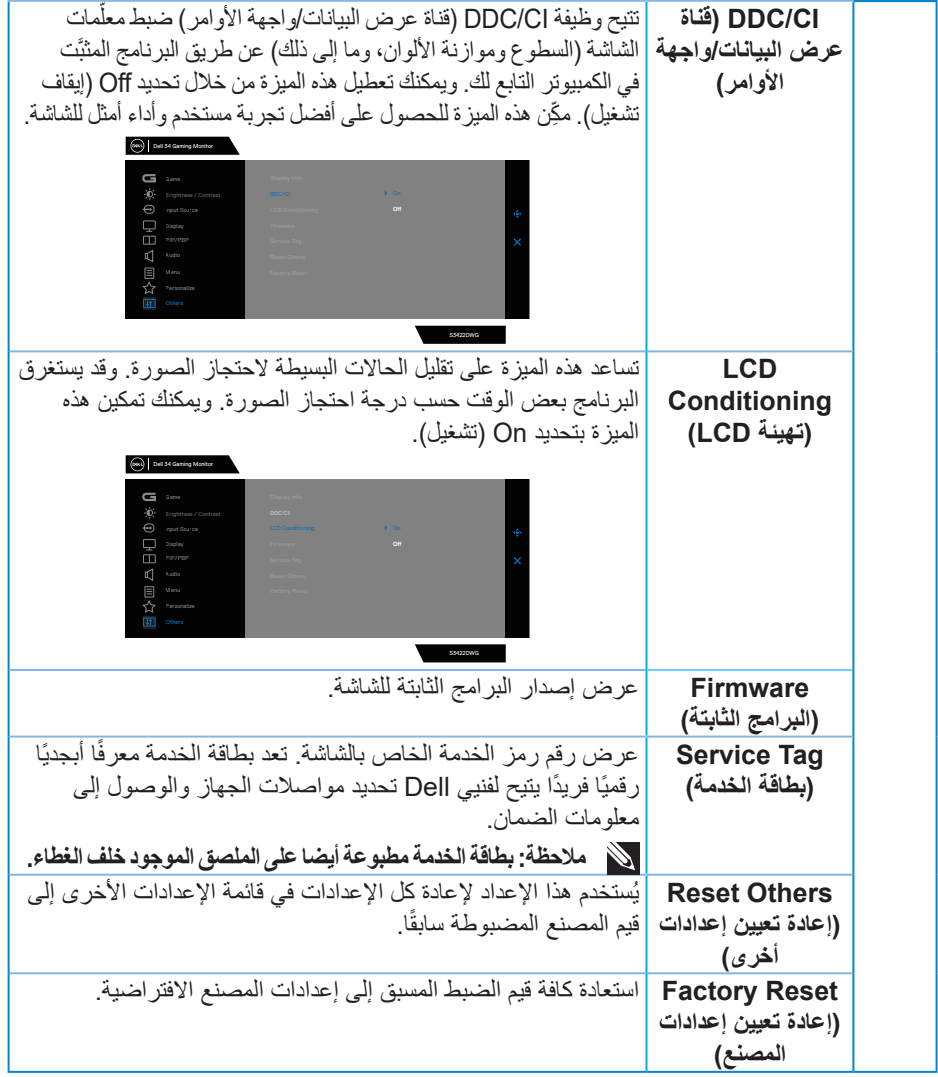

ملاحظة: تشتمل الشاشة على خاصية مدمجة لمعايرة السطوع تلقائيًا لتعويض مدة تقادم لمبة بيان الحالة<sub>.</sub>

 $(PELL)$ 

<span id="page-53-0"></span>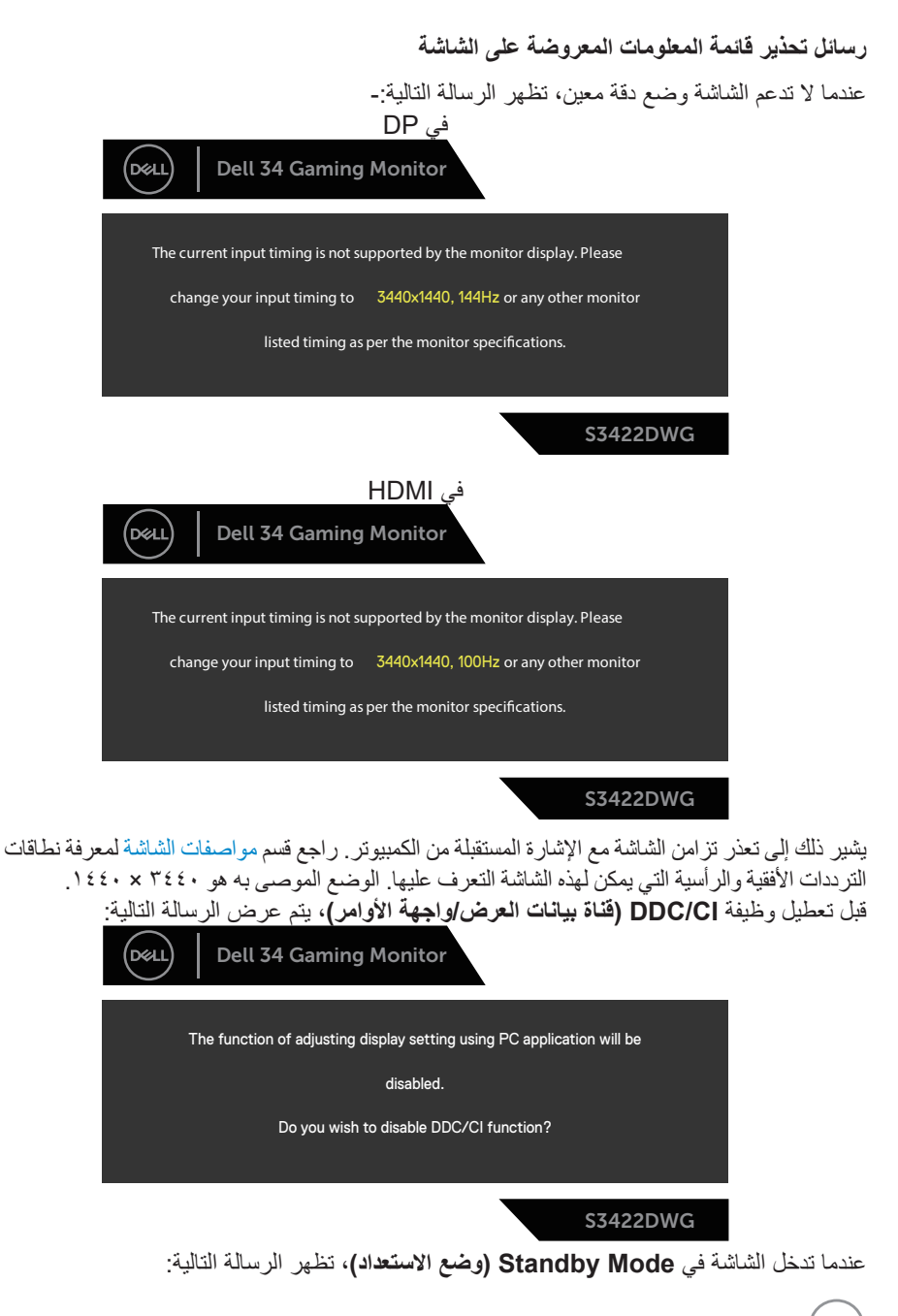

DØLI

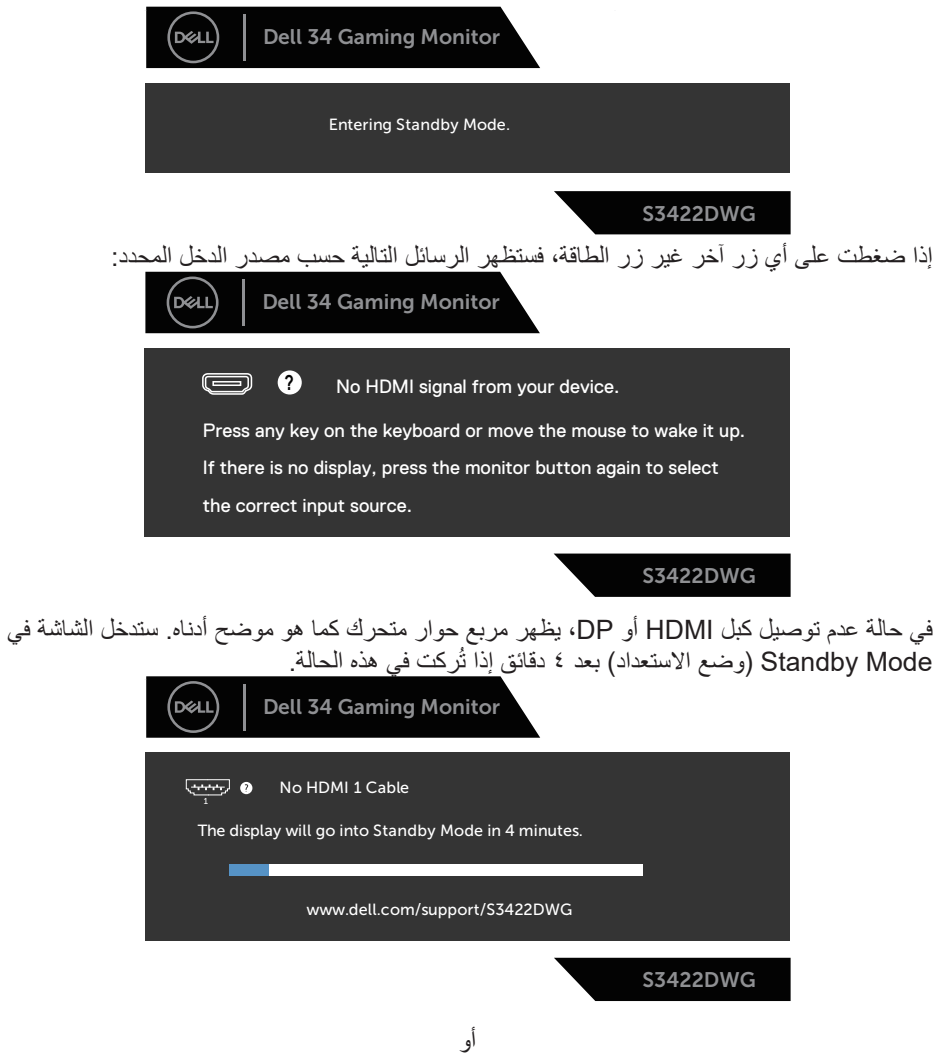

**تشغيل الش**اشة | 00

 $($ DELL

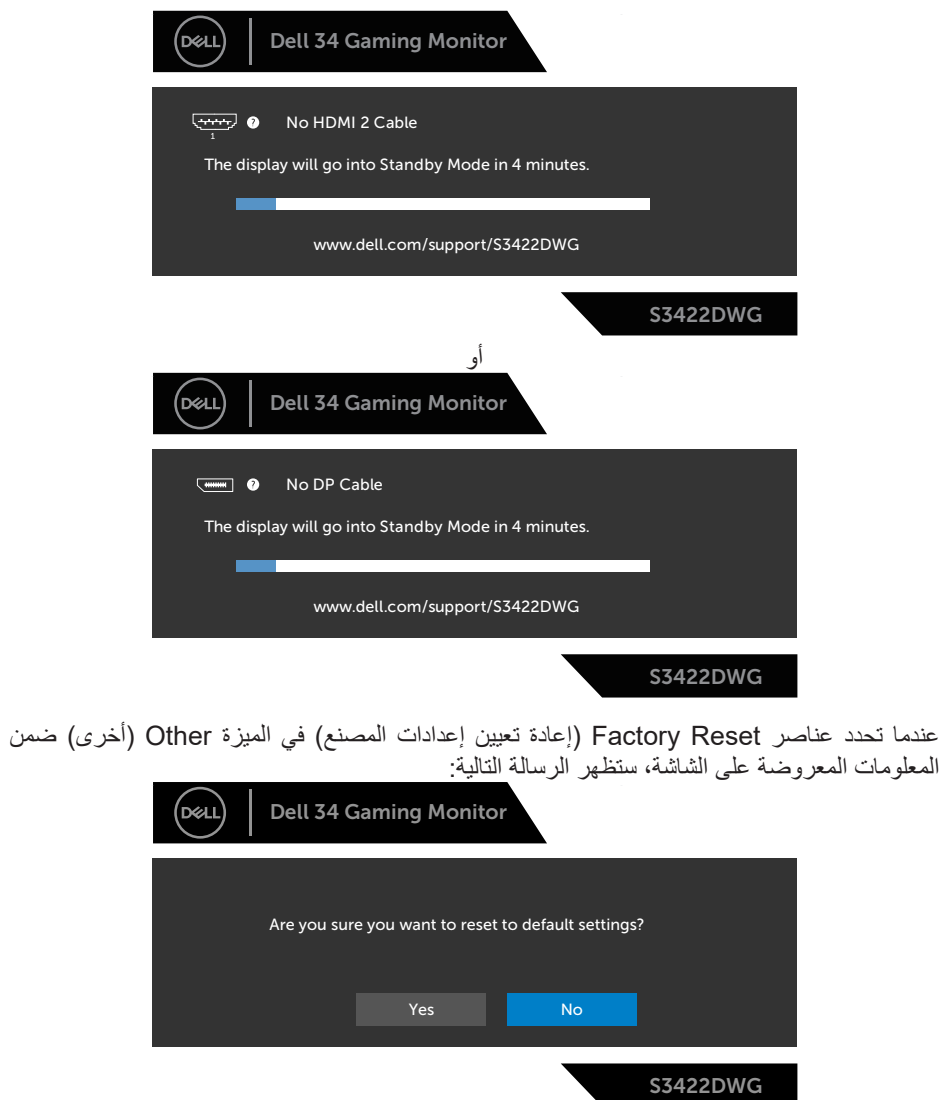

راجع قسم استكشاف الأخطاء وإصلاحها للاطلاع على مزيد من المعلومات.

 $(\overline{DCL}$ 

**إعداد الشاشة**

- <span id="page-56-0"></span>**ضبط الحد األقصى للدقة** لتعيين درجة الدقة القصوى للشاشة: في 7 Windows و8 Windows و8.1 Windows و10 Windows: **-** في 8 Windows و8.1 Windows فقط، حدد إمالة سطح المكتب للتبديل إلى سطح المكتب التقليدي. **-** انقر بزر الماوس األيمن فوق سطح المكتب ثم انقر فوق **Resolution Screen( دقة الشاشة(**. **-** انقر فوق القائمة المنسدلة ضمن قائمة دقة الشاشة وحدد **3440 x** .**1440 -** انقر فوق **OK( موافق(**. إن لم يكن خيار **3440 x 1440** ً مدرجا ضمن الخيارات، فربما تكون بحاجة إلى تحديث مشغل برامج الرسوم الخاص بك. حسب الكمبيوتر الذي تستخدمه، نفِذ أحد الإجراءات التالية: ֖֖֖֖֖֖֧֪ׅ֧֧֧֧ׅ֧֧֧֧֧֧֧֧֧֚֚֚֚֚֚֚֚֚֚֚֚֚֚֡֝֓֓֓֝֬֓֓֞֓֞֓֓֞֓֬֓֓֓֓֡֟֓֡֬֓֓֡֬֝֬֝֬֜֓֝֬֝֬֝֬֝֬֝֬֝֬֝ في حالة استخدام كمبيوتر مكتبي أو محمول من Dell: • انتقل إلى **www.dell.com/support، و**أدخل علامة خدمة الكمبيوتر التابع لك ثم نزّل أحدث إصدار من برنامج تشغيل بطاقة الرسومات. في حالة استخدام كمبيوتر آخر غير Dell( محمول أو مكتبي(: ّ انتقل إلى موقع الدعم الفني للكمبيوتر التابع لك ونزل أحدث إصدارات برنامج تشغيل بطاقة الرسومات. ِ ّ انتقل إلى موقع ويب بطاقة الرسومات ونزل أحدث إصدارات برنامج تشغيل بطاقة الرسومات. ِ **ِ مزود بإمكانية االتصال باإلنترنت في حالة استخدام كمبيوتر مكتبي أو محمول من Dell ّ** • انتقل إلى www.dell.com/support، وأدخل علامة الخدمة التابعة لك، ونزّل أحدث إصدار من برنامج تشغيل بطاقة الرسومات. **-** بعد تثبيت برامج التشغيل الخاصة بمهايئ الرسوم، أعد ضبط درجة الدقة على**3440 x 1440** مرة أخرى. **ً مالحظة: إذا لم تكن قادرا على تعيين درجة الدقة على 3440 × ،1440 فالرجاء االتصال بشركة** 
	- **Dell لالستفسار عن مهايئ الرسومات الذي يدعم درجات الدقة هذه.**

**D**<sup></sup>

### **في حالة استخدام كمبيوتر مكتبي أو محمول أو بطاقة رسومات أخرى غير Dell**

في 7 Windows و8 Windows و8.1 Windows و10 Windows:

- <span id="page-57-0"></span>**-** في 8 Windows و8.1 Windows فقط، حدد إمالة سطح المكتب للتبديل إلى سطح المكتب التقليدي.
- **-** انقر بزر الماوس األيمن فوق سطح المكتب ثم انقر فوق **Personalization( إضفاء طابع شخصي(**.
	- **-** انقر فوق **Settings Display Change( تغيير إعدادات العرض(**.
		- **-** انقر فوق **Settings Advanced( إعدادات متقدمة(**.
	- حدد مصنِّع وحدة تحكم الرسومات من الوصف الوارد في الجزء العلوي من النافذة (على سبيل المثال: NVIDIA وATI وIntel، وما إلى ذلك(.
	- **-** َّ ارجع إلى موقع ويب موفر بطاقة الرسومات للحصول على برنامج تشغيل محدث )على سبيل المثال: **[com.ATI.www](http://www.ATI.com)** أو **[com.AMD.www](http://www.NVIDIA.com)**).
- **-** بعد تثبيت برامج التشغيل الخاصة بمهايئ الرسوم، أعد ضبط درجة الدقة على**3440 x 1440** مرة أخرى.

DØLI

**استخدام اإلطالة المائلة والرأسية**

<span id="page-58-0"></span>**مالحظة: تنطبق هذه القيم على الحامل المرفق بالشاشة. لتثبيت الشاشة باستخدام حامل آخر راجع الوثائق المصاحبة للحامل.**

**اإلطالة المائلة**

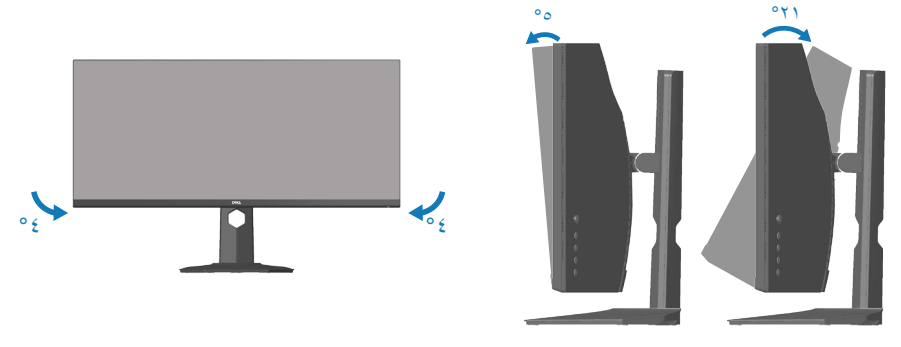

**مالحظة: يتم فصل الحامل عند شحن الشاشة من المصنع.**

**مالحظة: تتراوح زاوية ميل هذه الشاشة بين 4- و4+ درجات مئوية، وال تسمح بحركات دوران حول المحور. التوسعة الرأسية**

**ًا حتى 100 مم. مالحظة: يمكن إطالة الحامل رأسي**

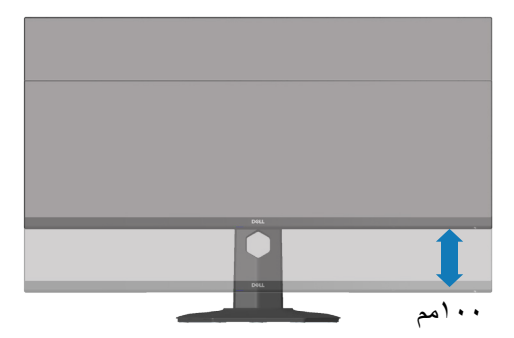

DELL

## **استكشاف األخطاء وإصالحها**

<span id="page-59-0"></span>**تحذير: قبل الشروع في تنفيذ أي من اإلجراءات الواردة في هذا القسم، يرجى اتباع** [تعليمات األمان](#page-67-1)**.**

### <span id="page-59-1"></span>**االختبار الذاتي**

توفر الشاشة خاصية االختبار الذاتي التي تسمح بالتحقق مما إذا كانت تعمل بشكل صحيح. إذا تم توصيل الشاشة والكمبيوتر بشكل صحيح لكن الشاشة ما زالت مظلمة، فقم بتشغيل االختبار الذاتي للشاشة عن طريق تنفيذ الخطوات التالية:

- **-** أوقف تشغيل الكمبيوتر والشاشة.
- **-** افصل كل كبالت الطاقة من الشاشة. وفي هذه الحالة، يجب عدم إجراء أي شيء بالكمبيوتر.
	- ّل الشاشة. **-** ِشغ

إذا كانت الشاشة تعمل بشكل صحيح، فستكتشف عدم وجود إشارة وستعرض إحدى الرسائل التالية. أثناء الوجود في وضع االختبار الذاتي، تبقى لمبة بيان حالة الطاقة باللون األبيض.

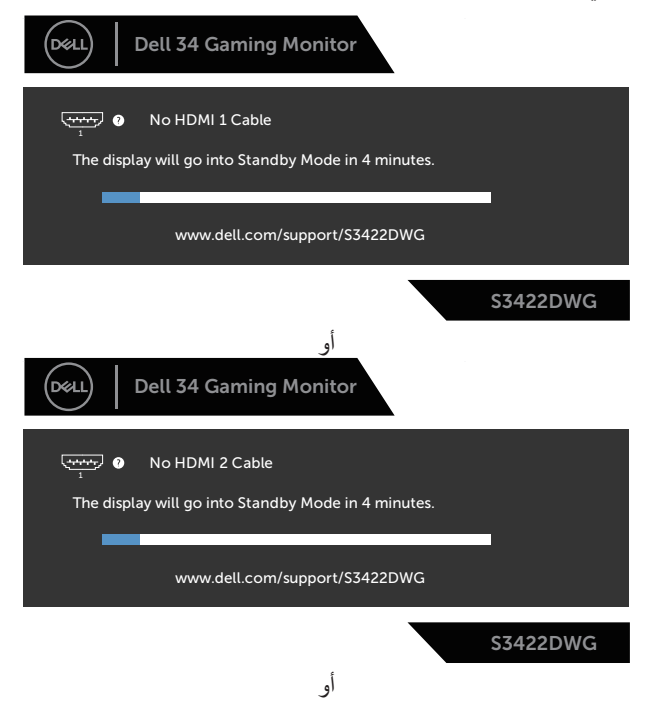

DELI

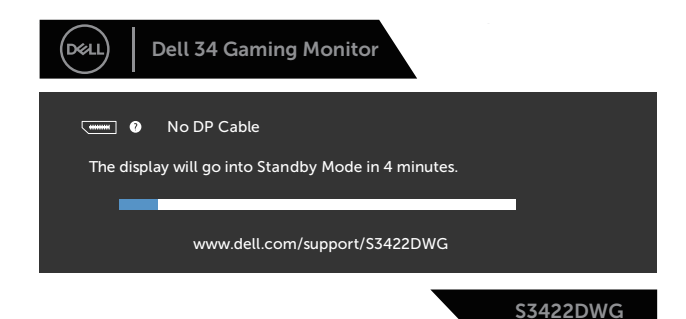

**ًا. ً أو تالف مالحظة: ً يظهر مربع الحوار هذا أيضا أثناء تشغيل النظام العادي، إذا كان كبل الفيديو مفصوال -** أوقف تشغيل الشاشة وأعد توصيل كبل الفيديو، ثم قم بتشغيل الكمبيوتر والشاشة.

إذا بقيت الشاشة سوداء بعد إعادة توصيل الكبالت، تحقق من موصل الفيديو والكمبيوتر.

DELL

### **التشخيصات المضمنة**

<span id="page-61-0"></span>تشتمل الشاشة على أداة تشخيص مضمنة تساعد على تحديد ما إذا كانت الحالة غير الطبيعية التي تتعرض لها الشاشة متأصلة فيها أو في الكمبيوتر أو بطاقة الفيديو.

**مالحظة: يمكن تشغيل التشخيصات المضمنة فقط عند توصيل كبل الفيديو مع كون الشاشة في وضع االختبار الذاتي.**

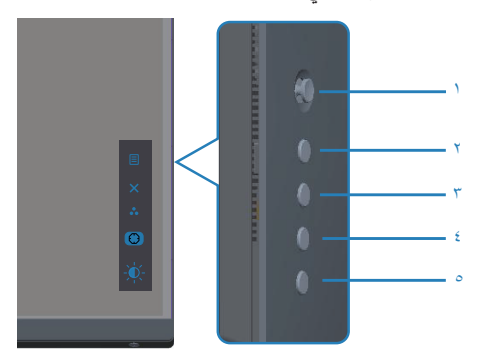

لتشغيل التشخيصات المضمنة:

- **-** تأكد من نظافة الشاشة )عدم وجود جسيمات أتربة على سطح الشاشة(.
- **-** ٍ افصل كبل )كبالت( الفيديو من الجانب الخلفي للكمبيوتر أو الشاشة. تدخل الشاشة عندئذ في وضع االختبار الذاتي.
- **-** اضغط مع االستمرار على زر الخروج )الزر 5 ٍ ( لمدة أربع ثوان للدخول إلى قائمة قفل/إلغاء قفل OSD.

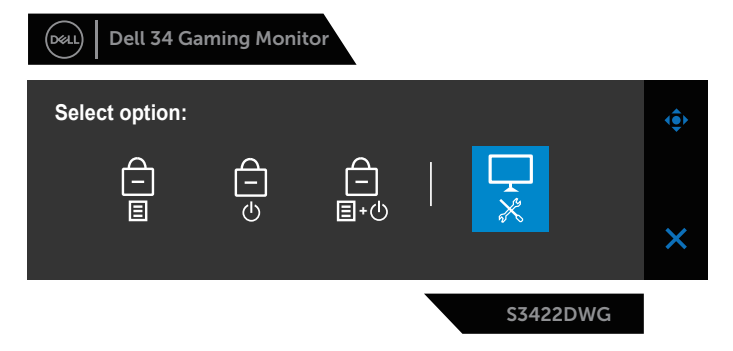

DELL

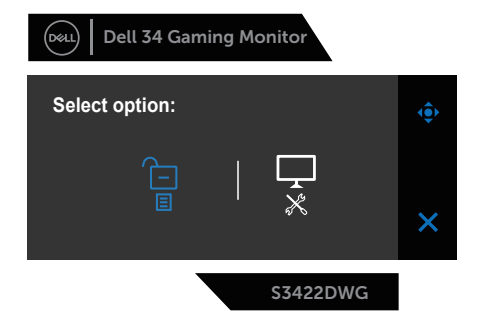

- **-** حدد رمز لتشغيل التشخيصات المضمنة.
- افحص الشاشة بعناية بحثًا عن أي حالة غير طبيعية<sub>.</sub>
- **-** اضغط مرة أخرى على زر السهم األيمن )الزر 1( في الغطاء الخلفي. يتغير لون الشاشة إلى اللون الرمادي. - افحص الشاشة بحثًا عن أي شيء غير طبيعي<sub>.</sub>
- **-** كرر الخطوتين 6 و7 لفحص الشاشة باللون األحمر واألزرق واألسود واألبيض وشاشات أنماط عرض النصوص. يكتمل الاختبار عند ظهور شاشة نمط عرض النص. للخروج، اضغط مرة أخرى على زر السهم لأعلى (الزر ١). إذا لم تكتشف أي شيء غير طبيعي في الشاشة عند استخدام أداة التشخيص المضمنة، فإن الشاشة تعمل بشكل صحيح. تحقق من بطاقة الفيديو والكمبيوتر.

DELI

### **المشكالت الشائعة**

<span id="page-63-0"></span>يحتوى الجدول التالي على معلومات عامة عن مشكالت الشاشة الشائعة المحتمل مواجهتها والحلول الممكنة:

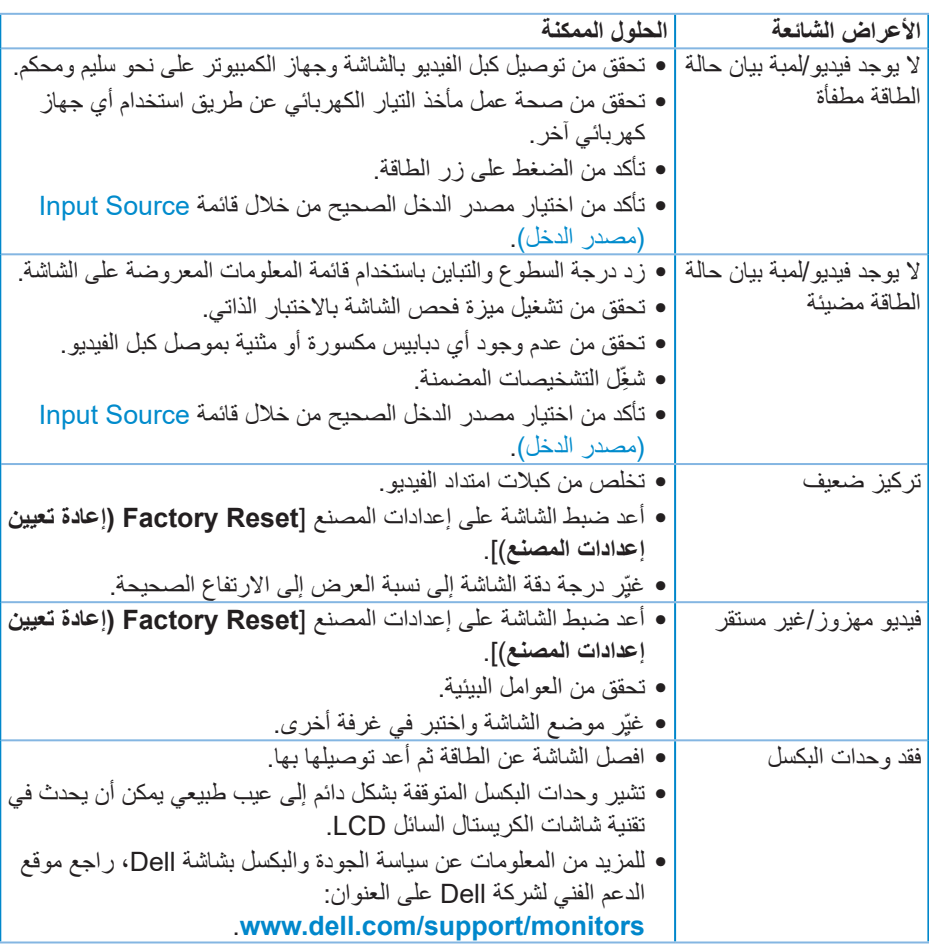

(dell

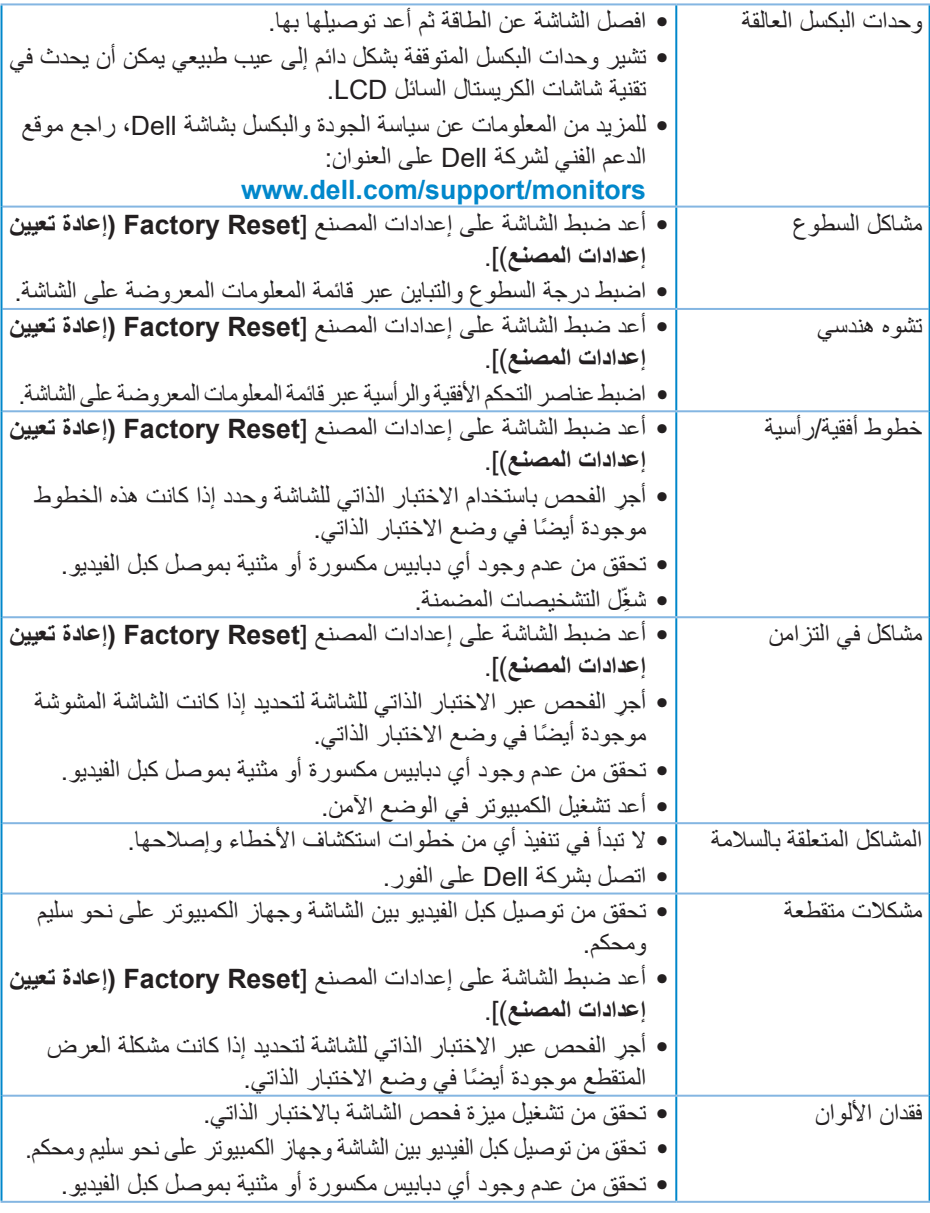

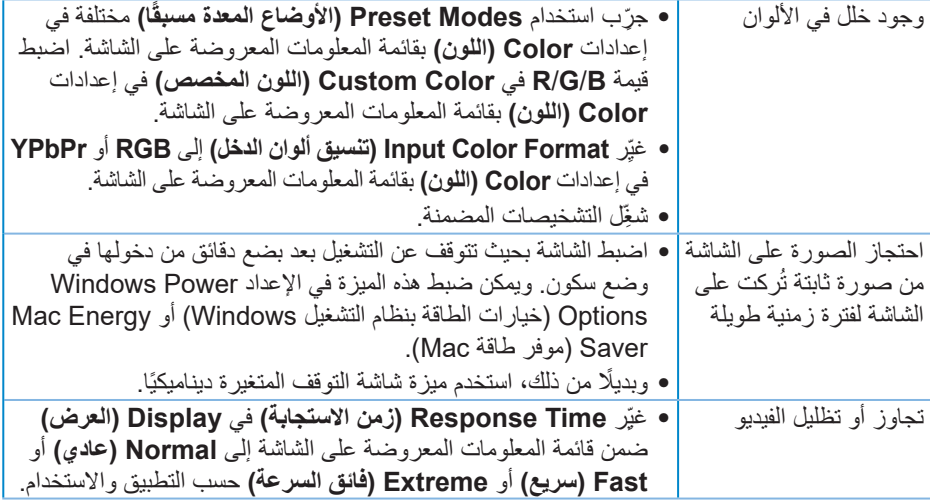

 $($ DELL

## **مشاكل خاصة بالمنتج**

<span id="page-66-0"></span>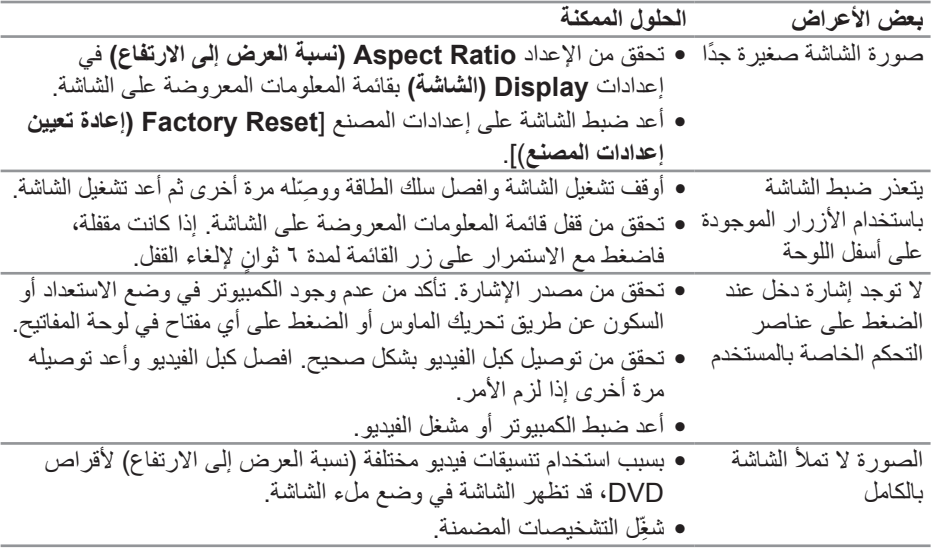

 $(\text{PELL})$ 

## <span id="page-67-1"></span>**الملحق**

### **تعليمات األمان**

<span id="page-67-0"></span>**تحذير: قد يؤدي استخدام عناصر تحكم أو عمليات ضبط أو إجراءات أخرى غير المحددة في هذا المستند إلى التعرض إلى صدمة أو مخاطر كهربائية و/أو مخاطر ميكانيكية.**

لالطالع على معلومات حول تعليمات السالمة، راجع **معلومات السالمة والبيئة والتنظيم )SERI)**.

**إشعارات لجنة االتصاالت الفيدرالية )الواليات المتحدة فقط( والمعلومات التنظيمية األخرى**

لالطالع على إشعارات لجنة االتصاالت الفيدرالية )FCC )والمعلومات التنظيمية األخرى، راجع موقع ويب االلتزام التنظيمي على **[compliance\\_regulatory/com.dell.www](http://www.dell.com/regulatory_compliance)**

يرجى اتباع إرشادات السالمة هذه للحصول على أفضل أداء وعمر طويل لجهاز العرض:

- **-** يجب تركيب مخرج المقبس في مكان يقع بالقرب من الجهاز يسهل الوصول إليه.
	- **-** يمكن تثبيت الجهاز على الحائط أو السقف في وضع أفقي.
	- **-** الشاشة مزودة بمقبس أرضي ثالثي، وهو مقبس مزود بسن )أرضي( إضافي.
		- **-** تجنب استخدام هذا المنتج بالقرب من الماء.
- اقرأ هذه التعليمات بعناية<sub>.</sub> واحتفظ بهذه الوثيقة للرجوع إليها مستقبلاً. اتبع جميع التحذيرات والتعلي*م*ات الموضحة على المنتج.
- **-** قد يتسبب ضغط الصوت المرتفع من سماعات األذن أو سماعات الرأس في اإلضرار بحاسة السمع أو فقدانها. يزيد ضبط موازن الصوت لأقصىي حد من جهد خرج سماعة الأذن وسماعة الرأس ومن مستوى ضغط الصوت.

ا**لملحق** 

DELI

<span id="page-68-1"></span>**االتصال بشركة Dell**

**للعمالء في الواليات المتحدة، اتصل على DELL-WWW800-( 800-999-3355).**

<span id="page-68-0"></span>**مالحظة: إذا لم يكن لديك اتصال نشط باإلنترنت، يمكنك العثور على معلومات االتصال في فاتورة الشراء أو قائمة محتويات العبوة أو اإليصال أو كتالوج منتجات Dell.**

توفر Dell العديد من خيارات الدعم والخدمة، سواء عبر اإلنترنت أو الهاتف. إال أن توفر هذه الخدمات يختلف حسب البلد والمنتج، ومن ثم قد ال يتوفر بعضها في منطقتك.

للحصول على محتوى دعم الشاشة عبر اإلنترنت:

**-** تفضل بزيارة **monitors/support/com.dell.www**

لالتصال بشركة Dell بشأن المبيعات أو الدعم الفني أو خدمة العمالء:

- **-** تفضل بزيارة **support/com.dell.www**
- **-** تحقق من البلد أو المنطقة التي توجد بها من القائمة المنسدلة **Region/Country A Choose ً )اختر بلدا/منطقة(** في الجزء السفلي من الصفحة.
	- **-** انقر فوق **Us Contact( اتصل بنا(** في الجانب األيسر من الصفحة.
		- **-** حدد رابط الخدمة أو الدعم المناسب الحتياجاتك.
			- **-** اختر الطريقة التي تفضلها لالتصال بالشركة.

**قاعدة بيانات منتجات االتحاد األوروبي بشأن ملصق الطاقة وورقة معلومات المنتج**

### **https://eprel.ec.europa.eu/gr/463492 :S3422DWG**

**D**ELL

### **خطر عدم االستقرار.**

<span id="page-69-0"></span>قد يسقط المنتج مسببًا إصابة شخصية بالغة او الوفاة. لمنع الإصابة، يجب إحكام تثبيت هذا المنتج على الأرضية/ الحائط وفقًا لتعليمات التركيب.

قد يسقط منتج مسببًا إصبابة شخصية بالغة او الوفاة. يمكن تفادي العديد من الإصبابات، وبخاصة تلك التي تلحق باألطفال، من خالل مراعاة عدد من االحتياطات اليسيرة، مثل: احرص دائمًا على استخدام خزانات او حوامل او طرق تركيب موصى بها من مصنِّع المنتج. ֦֧֦֧֦֧֪ׅ֪֚֚֚֚֚֚֚֚֚֚֚֚֚֚֚֚֚֚֚֡֡֡֡֡֡֬֝֬֝֬֝֬֓֓֞֓֡֡֬֓֓֞֓֡֡֬֓֓֞֓֞֬֝֓֞֬֝֓֞ ً احرص دائما على استخدام قطعة أثاث يمكنها دعم المنتج بأمان. ً احرص دائما على عدم بروز المنتج من حافة قطعة األثاث الداعمة. احرص دائمًا على توعية الأطفال بأخطار التسلق على قطعة الأثاث للوصول إلى المنتج أو عناصر التحكم به. احر ص دائمًا على تنظيم الأسلاك والكبلات الموصَّلة بالمنتج بحيث لا يمكن التعثر بها أو سحبها أو شدها. لا تضع منتجًا أبدًا في مكان غير مستقر .

لا تضع منتجًا أبدًا على قطعة أثاث طويلة (مثل: خزانة ملابس أو خزانة كتب) دون تثبيت كل من قطعة الأثاث والمنتج في دعامة مناسبة.

ً ال تضع المنتج أبدا على قماش أو مواد أخرى قد تقع بين المنتج وقطعة األثاث الداعمة.

لا تضع أبدًا أي عناصر قد تغري الأطفال بالتسلق: كدُمي وعناصر تحكم، فوق المنتج أو قطعة الأثاث التي تم وضع المنتج عليها.

إذا كنت هناك نية إلبقاء المنتج الحالي في مكانه أو تغيير مكانه، ينبغي مراعاة االعتبارات نفسها الواردة أعاله.

DELI